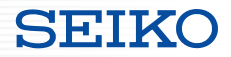

# SmartCS  $\times$  {REST:API}

# SmartCS REST API機能説明資料

2023.9 Rev.6

Copyright (C) SEIKO SOLUTIONS INC. All Rights Reserved. セイコーソリューションズ株式会社

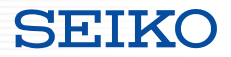

- 本資料ではSmartCS NS-2250のREST API機能について説明しています。
- NS-2250の設定など、本資料に記載が無い内容はREST API運用ガイド等を参照ください。

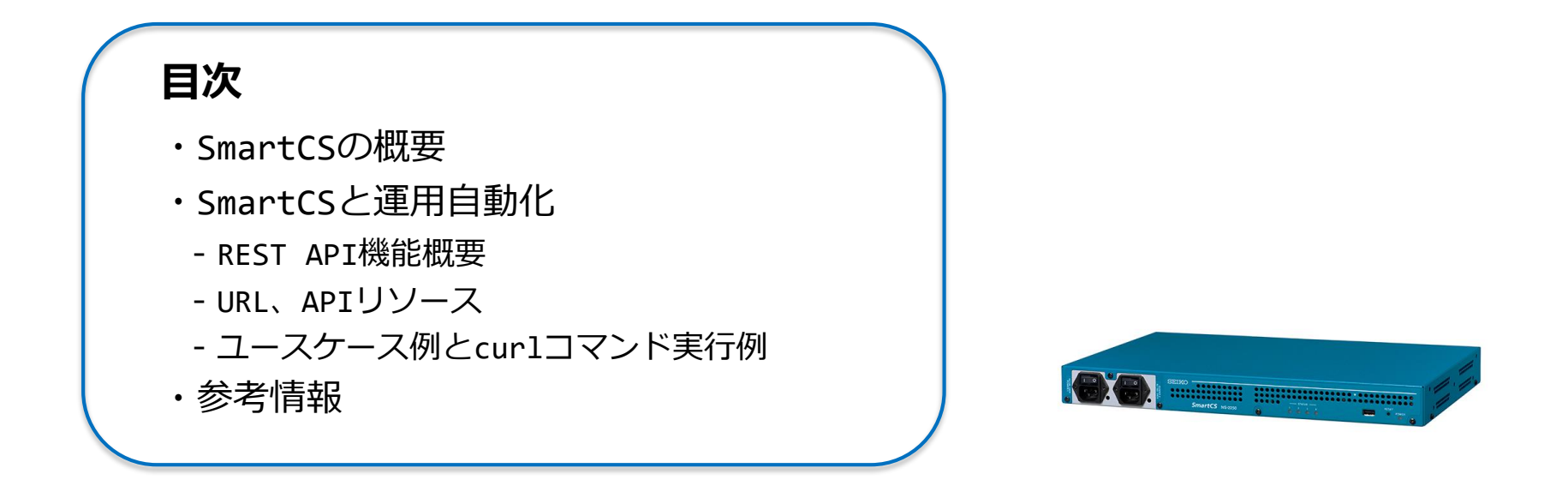

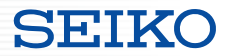

## **SmartCSの概要**

- ・コンソールポートとは
- ・SmartCSとは

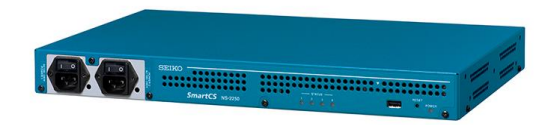

コンソールポートとは

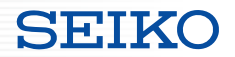

● コンソールポートの役割 IP通信ではなく、シリアル通信でオペレーションをするためのインターフェース

### **・初期設定**

IP設定、ユーザ作成、SSHの有効化 などの初期設定

**・緊急時のオペレーション**

LANポート障害、ネットワーク障害 などの影響で、 装置へIPアクセスできなくなった際の最後のアクセス手段

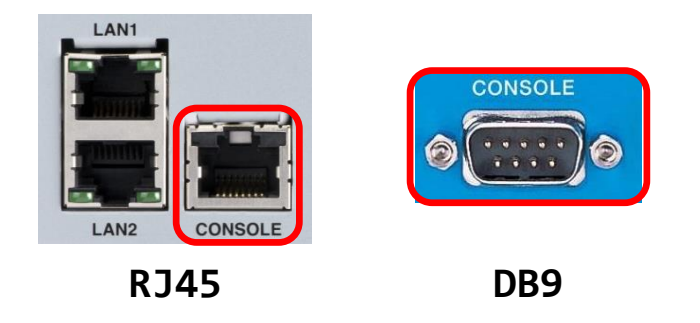

### SmartCSとは

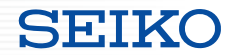

- SmartCSの役割 コンソールポートを集約し、リモートでアクセスできるようにする装置
	- **・リモートアクセス**

IPアクセスできない状態の装置へ、リモートでアクセス可能

**・オペレーション範囲の拡大**

リモートからは実施しづらい作業を、安全に実行可能 ACL/ルーティングなどの設定変更、ファーウェアアップデート など

```
オペレーションセンター 遠隔地のDCなど
```
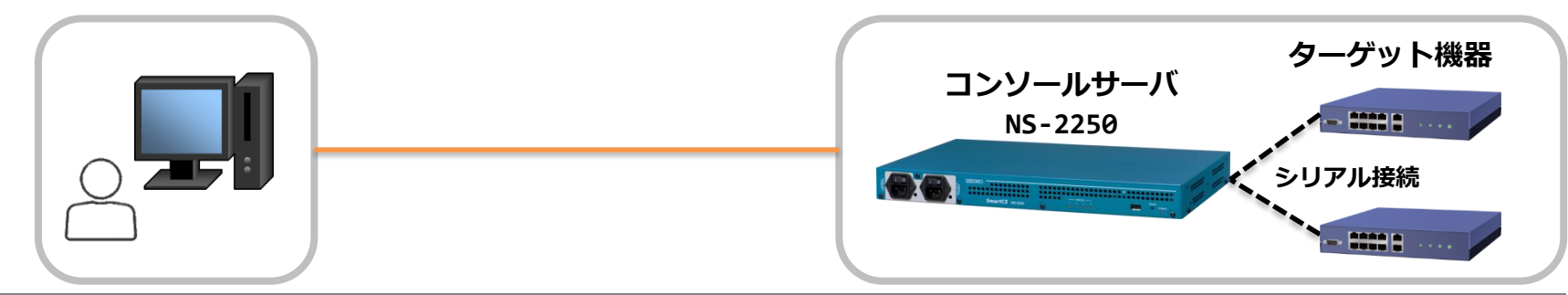

Copyright (C) SEIKO SOLUTIONS INC. All Rights Reserved. セイコーソリューションズ株式会社

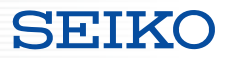

# **SmartCSと運用自動化**

- ・REST API機能概要
- ・URL、APIリソース
- ・curlコマンドの実行例
- ・ユースケース例
- ・Zabbix経由での実行例

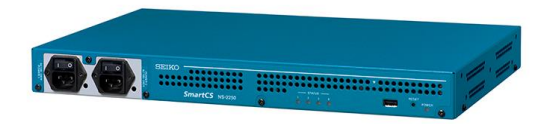

{ REST : API }

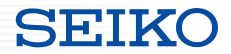

### REST API機能に対応したFWをリリースしました!

### コンソールサーバーSmartCSがAPIによるITインフラとの連携機能を強化

-REST API対応でシステム全体の運用自動化の実現を促進-

2022年6月7日 ニュースリリース

ヤイコーソリューションズ株式会社(代表取締役社長:関根 淳、本社:千葉県千葉市、以下 ヤイコーソリューションズ)は、コンソールサーバー 「SmartCS」でREST APIに対応した新ファームウエア v3.0を開発し、2022年6月中旬以降に提供を開始します。今回のバージョンアップによ り、さまざまな運用管理ツールとの連携機能を強化し、システム全体の運用自動化を実現します。

SmartCSは、複数のネットワーク機器へのコンソール接続を集約するアプライアンス機器です。今回、アプリケーションやシステム間連携で使わ れている主要なAPIの一つである REST APIに対応することで、ネットワーク運用の現場で使われる多種多様な運用管理ツールとの連携が可能とな りました。SmartCSの設定変更や情報取得といった作業がAPI経由で行えるようになるほか、SmartCSに接続しているターゲット機器が出力する コンソールログやオペレーション情報をAPI経由で取得することが可能となります。さらに、これらの作業を運用システムと連携して行うことで、 オペレーション作業の省力化につながります。

また、APIに対応していないネットワーク機器についても、SmartCSに接続することでREST API経由でのオペレーションや情報取得が可能となる ため、従来は難しかったシリアル通信情報を運用システムと連携できるようになり、システム全体のネットワーク機器の包括的な管理実現が期待 できます。

https://www.seiko-sol.co.jp/archives/69074/

### REST API機能概要

できること

アプリケーション、システム間の

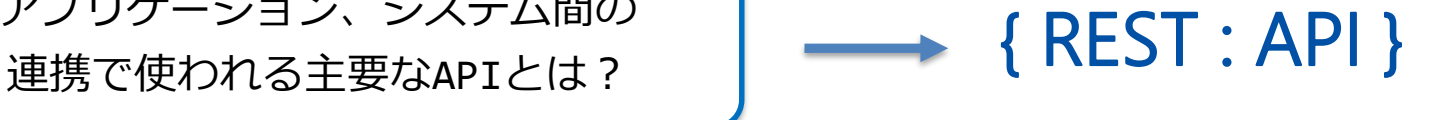

- SmartCSをv3.0にバージョンアップするだけで利用可能
- REST(Representational State Transfer)の原則に沿って設計されたWeb API
- 運用・監視ツールと連携させることで、より有効にSmartCSを活用することができます
- SmartCS自身、およびシリアルポートに接続されている監視対象装置をREST APIで操作可能

SmartCSへのコマンド実行 ファイン ターゲット機器へのコマンド実行 ・ユーザ、シリアルポートの**設定変更、各種情報取得** ・保存されている**コンソールログの取得、検索** ・障害により**IPリーチできない状態の機器**にコマンド実行 ・**APIに対応していない機器**へのオペレーション ・**APIやSNMPで取得できない情報**を取得

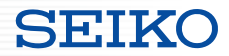

### ● ベースURL

SmartCSのREST API機能にアクセスする ベースURL は以下のアドレスとなります。 "xxx" の部分には、各APIリソースのURLを指定します。

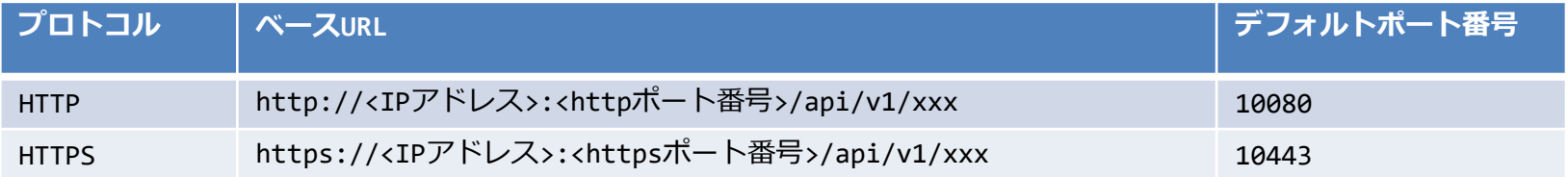

### HTTPメソッド

SmartCSのREST API機能は、以下のHTTPメソッドをサポートしています。

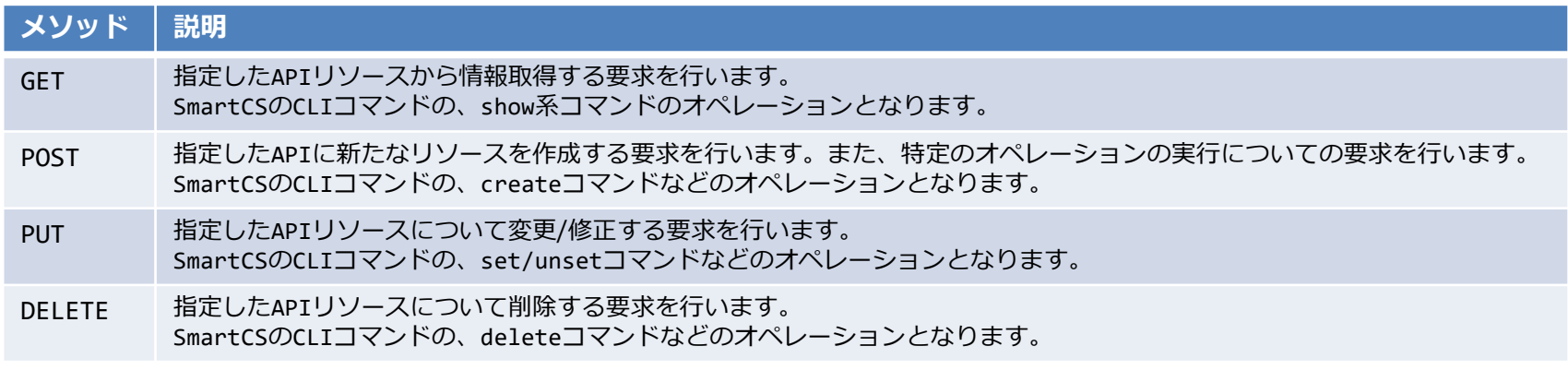

## APIリソースとメソッド

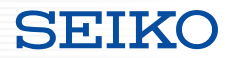

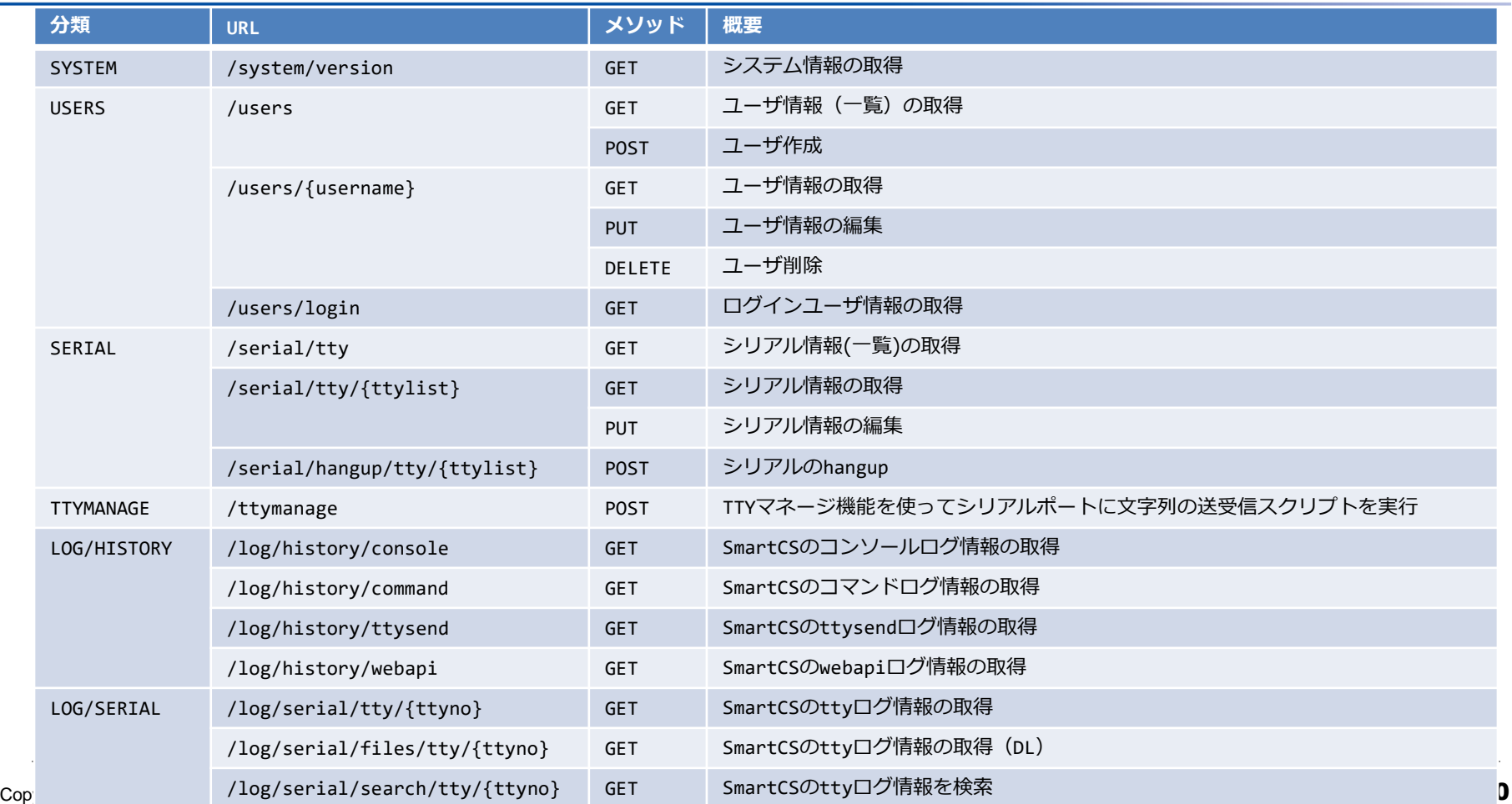

## SmartCS側の設定

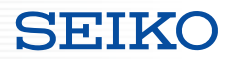

- ユーザの作成
	- ・extusrグループのユーザを作成する必要がある
	- ・ターゲット機器へのコマンド実行を行う場合、アクセス可能なportの設定が必要

# create user <username> group **extusr** port <port number> password

- ユーザへの権限付与
	- ・SmartCSの設定変更や、ログ取得を行う場合、root権限の付与が必要

# set user <username> **permission root on**

・ターゲット機器へのコマンド実行を行う場合、ttymanage権限の付与が必要

# set user <username> **permission ttymanage on**

Webサーバの有効化

# enable **http/https**

ttyマネージ機能の有効化

ユースケース①

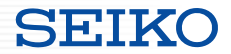

### **<SmartCSの設定変更、情報取得>**

# シリアルポートに接続される装置の追加時に、SmartCSのシリアルポート設定と 情報取得を管理ツールから行います。

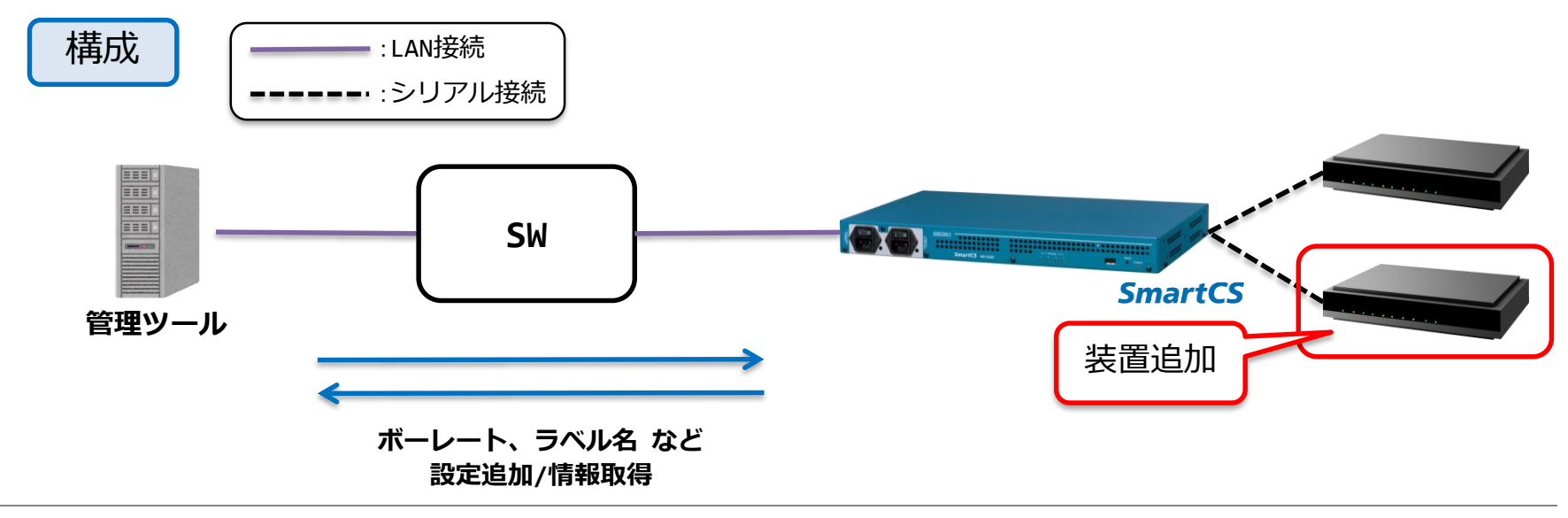

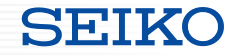

### tty設定情報取得

\$ curl -Ss-u api:api -X GET http://<IP>:<PORT>/api/v1/serial/tty/1 | jq

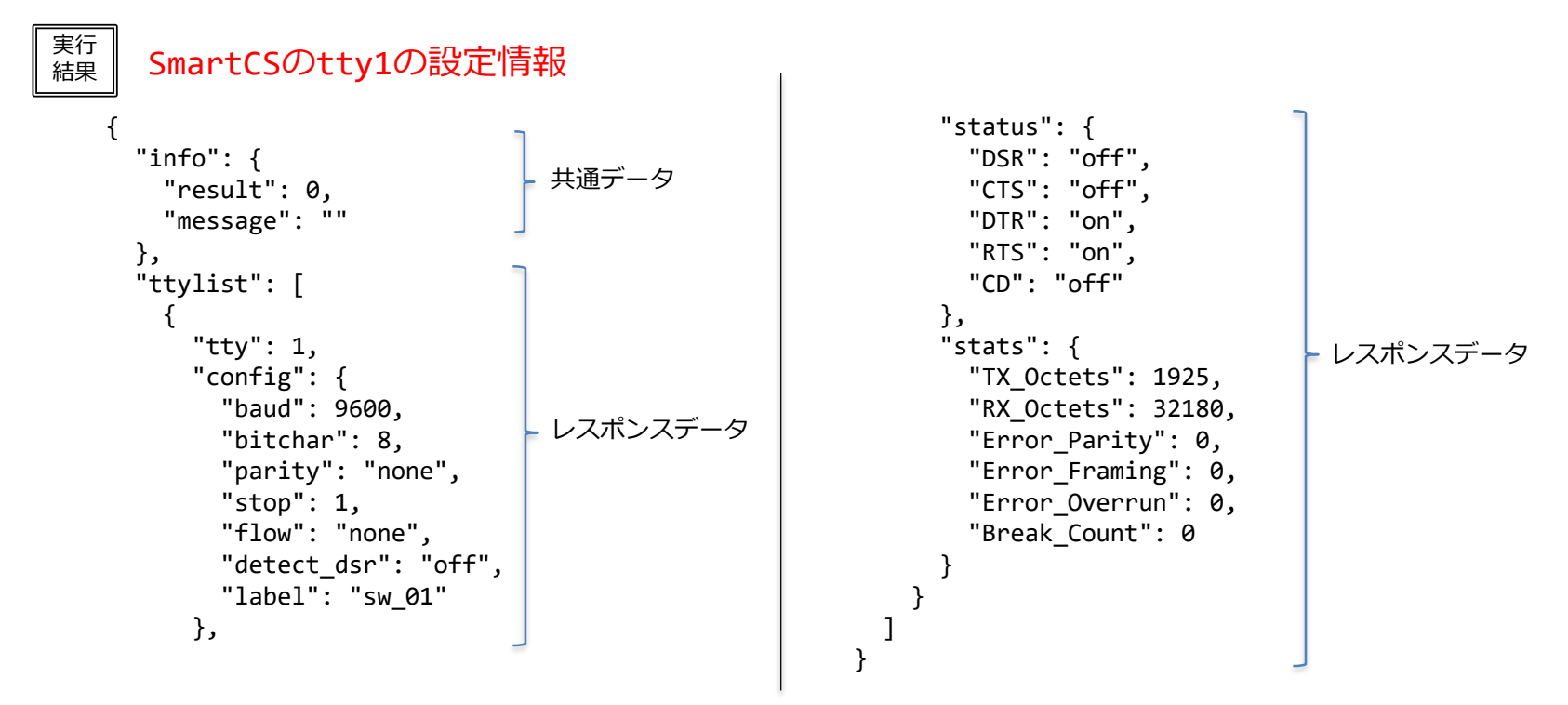

ユースケース②

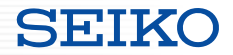

### **<コンソールログ取得>**

### SmartCSに保存されているターゲット機器のコンソールログを**取得**。 テキストで取得するか、あるいはファイルとして取得し管理ツールに保存。

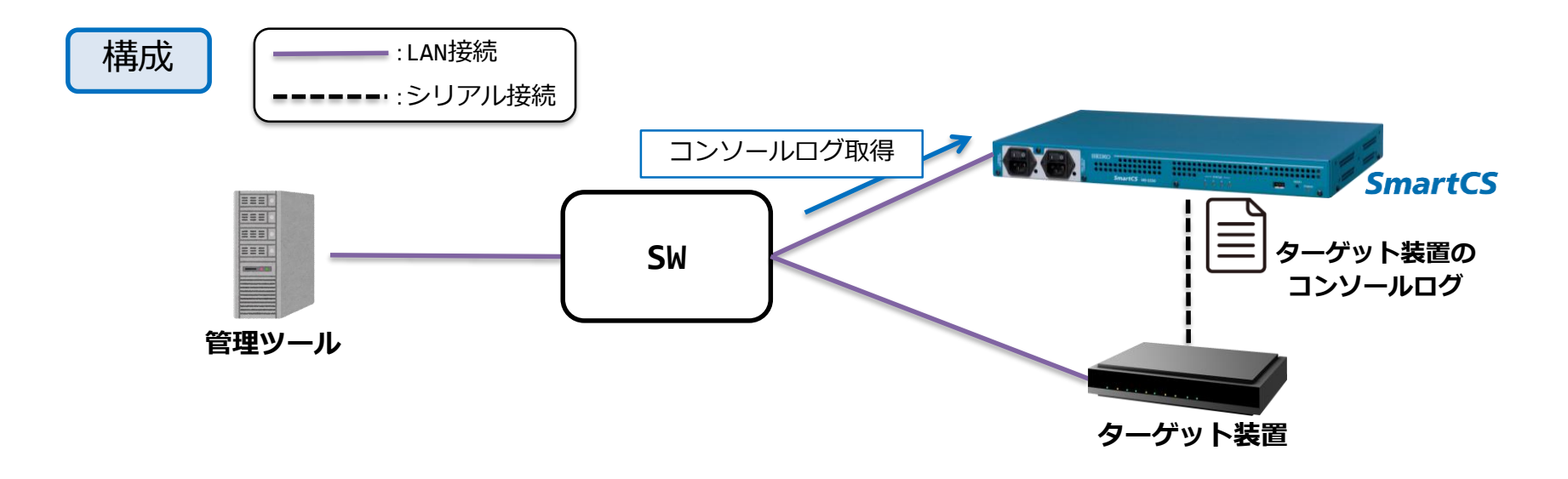

● コンソールログ取得

\$ curl -Ss -u api:api -X GET http://<IP>:<PORT>/api/v1/log/serial/tty/1 | jq

実行 <sup>実行</sup> ┃ tty1のコンソールログ

```
{
  "info": {
    "result": 0,
    "message": ""
  },
  "log": [
    "Technical Support: http://www.cisco.com/techsupport",
    "Copyright (c) 1986-2020 by Cisco Systems, Inc.",
    "Compiled Sun 06-Sep-20 10:50 by prod rel team",
    "*Jun 20 06:51:53.534: %STACKMGR-5-MASTER_READY: Master Switch 1 is READY",
    "*Jun 20 06:51:53.654: %SSH-5-ENABLED: SSH 1.99 has been enabled",
    "*Jun 20 06:51:55.098: %LINK-5-CHANGED: Interface GigabitEthernet1/0/2, changed state to 
administratively down",
    "*Jun 20 06:51:55.184: %USB_CONSOLE-6-MEDIA_RJ45: Console media-type is RJ45.",
    "*Jun 20 06:51:58.949: %PNP-6-PNP_BEST_UDI_UPDATE: Best UDI [PID:C1000-8P-2G-L,VID:V01,SN:PSZ25231HF7] 
identified via (master-registry)",
    "*Jun 20 06:51:58.949: %PNP-6-PNP_CDP_UPDATE: Device UDI [PID:C1000-8P-2G-L,VID:V01,SN:PSZ25231HF7] 
identified for CDP",
    "*Jun 20 06:51:58.950: %PNP-6-PNP_DISCOVERY_STOPPED: PnP Discovery stopped (Startup Config Present)"
  ]
}
                                                                                                                 共通データ
                                                                                                                 レスポンスデータ
```
※実行例は整形して記載しています

ユースケース③

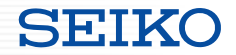

### **<コンソールログ検索>**

### SmartCSに保存されているターゲット機器のコンソールログを**検索**。 "error" や "reboot" などの文字列が含まれるログを検索し、 前後の行を含めて取得することで障害時の状況確認に繋がります。

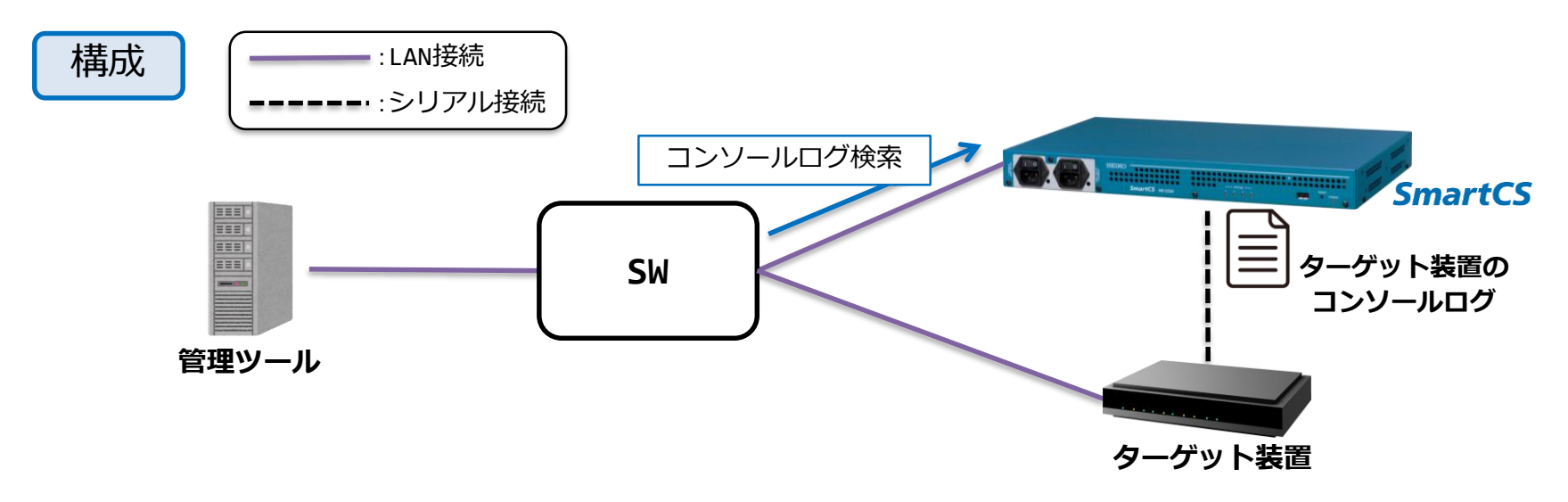

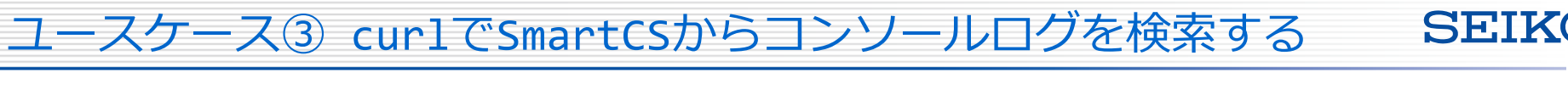

コンソールログ検索

\$ curl -Ss -u api:api -X GET http://<IP>:<PORT>/api/v1/log/serial/search/tty/1?string=system&line=1 | jq

実行 <sup>実行</sup> | tty1のコンソールログのうち、systemという文字列を含むログとその前後1行

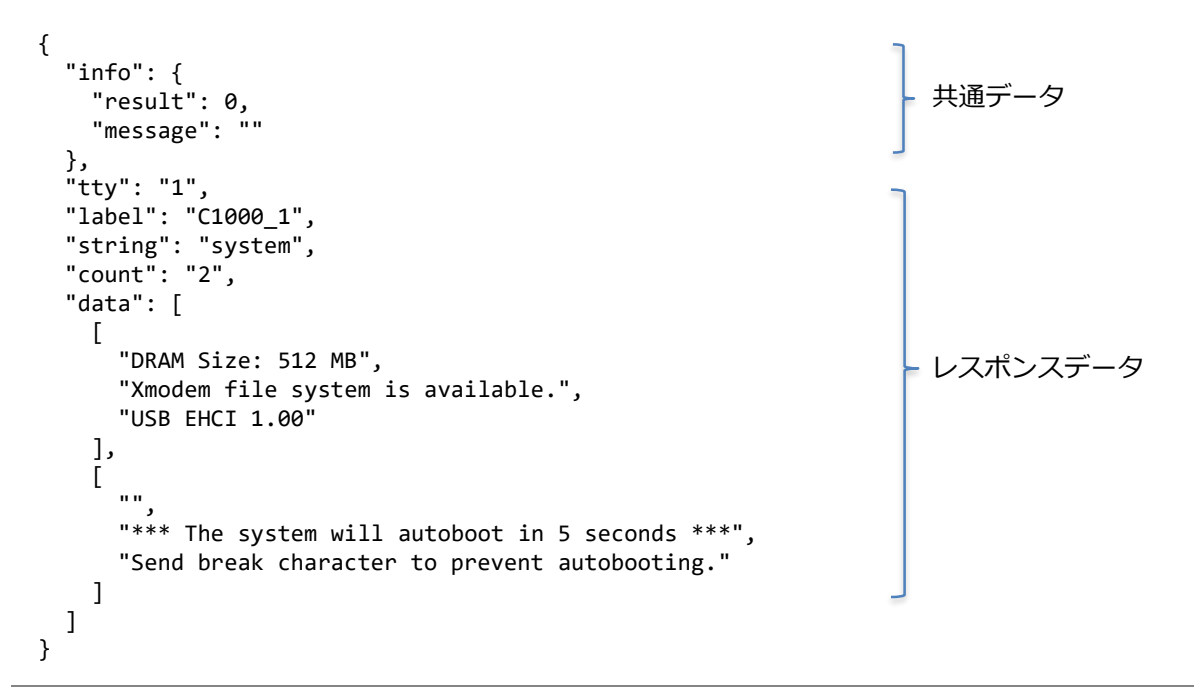

ユースケース④

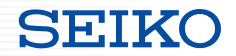

### **<ターゲット機器へのコマンド実行>**

# SmartCSに接続されているターゲット機器にAPI経由でコマンドを実行。 API経由でオペレーションできないリソースの取得などが可能に。

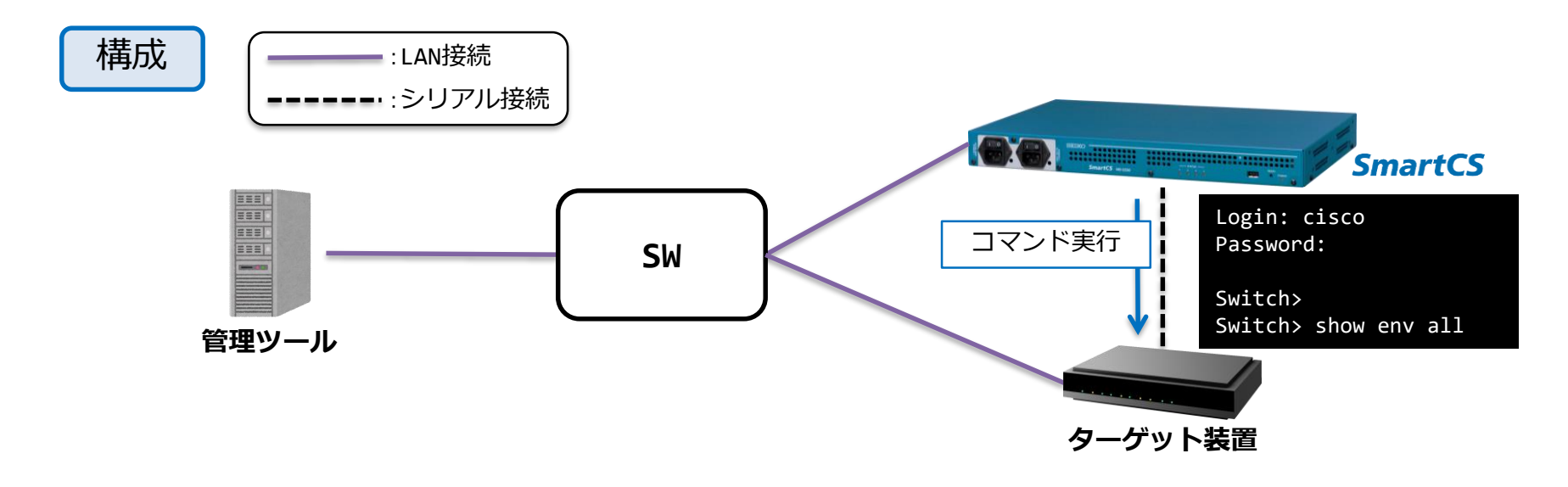

# ユースケース④ curlでSmartCS接続機器から情報を取得する

ttymanage機能を使用してシリアルポートに文字列の送受信を実行

\$ curl -u api:api -X POST http://<IP>:<PORT>/api/v1/ttymanage -d @command.json | jq

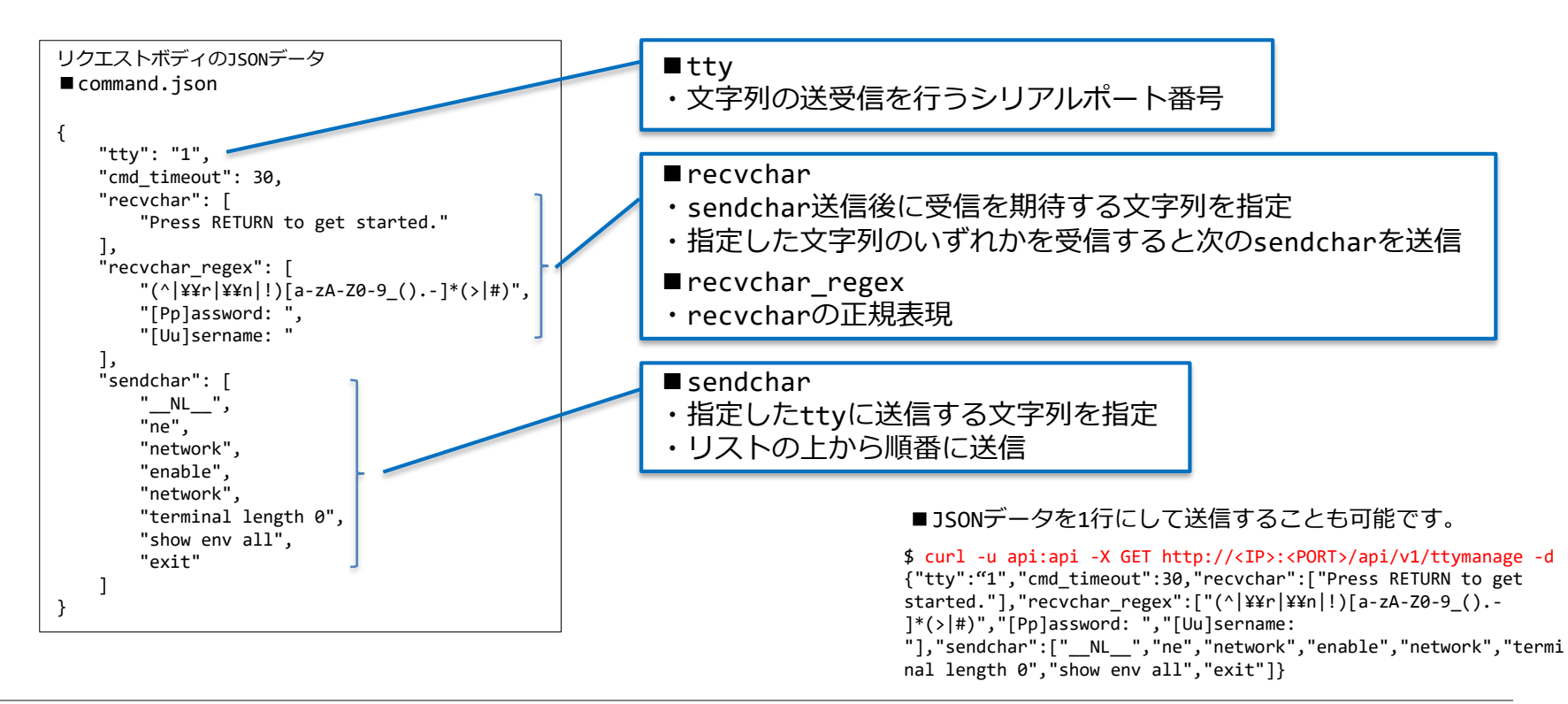

SHI K

### ユースケース④ curlでSmartCS接続機器から情報を取得する

{

},

} ],

}

実行 結果

```
"info": {
    "result": 0,
    "message": ""
  },
  "request": {
    "tty": "3",
    "nl": "cr",
    "cmd timeout": 30,
    "sendchar": [
      "__NL__",
      "ne",
      "network",
      "enable",
      "network",
      "terminal length 0",
      "show env all",
      "exit"
    ],
    "recvchar": [
      "Press RETURN to get started."
    ],
    "recvchar_regex": [
      "(^|¥¥r|¥¥n|!)[a-zA-Z0-9_().-]*(>|#)",
      "[Pp]assword: ",
      "[Uu]sername: "
    ],
    "error recvchar_regex": [],
    "error_detect_on_sendchar": "cancel",
    "ttycmd_debug": "off"
  },
\sim~省略~~
```

```
"execute command": "show env all",
      "response": [
        "",
        "SWITCH: 1",
        "SYSTEM TEMPERATURE is OK",
        "System Temperature Value: 49 Degree Celsius",
        "PHY Temperature Value: 44 Degree Celsius",
        "DDR Temperature Value: 50 Degree Celsius",
        "System Temperature State: GREEN",
        "Yellow Threshold : 79 Degree Celsius",
        "Red Threshold : 82 Degree Celsius",
       "",
        "SWITCH: 1",
        "PID: Built-in",
        "System Power:(Watts) 173",
        "Max Power Usage:(Watts) 81",
        "Maximum Heat Dissipation: (Watts) 22",
        "PoE Power extract:(Watts) 0.0",
        "Power Supply Status: Good",
        "",
        "C1000_2#"
      ]
\sim~省略~~
  "error": 0
```
※レスポンスデータの一部(data)については内容を省略しています。 data部分に、実際のシリアル通信のオペレーションが格納されます。 ttymanage機能を利用する場合

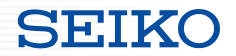

sendchar、recvcharの動作イメージ

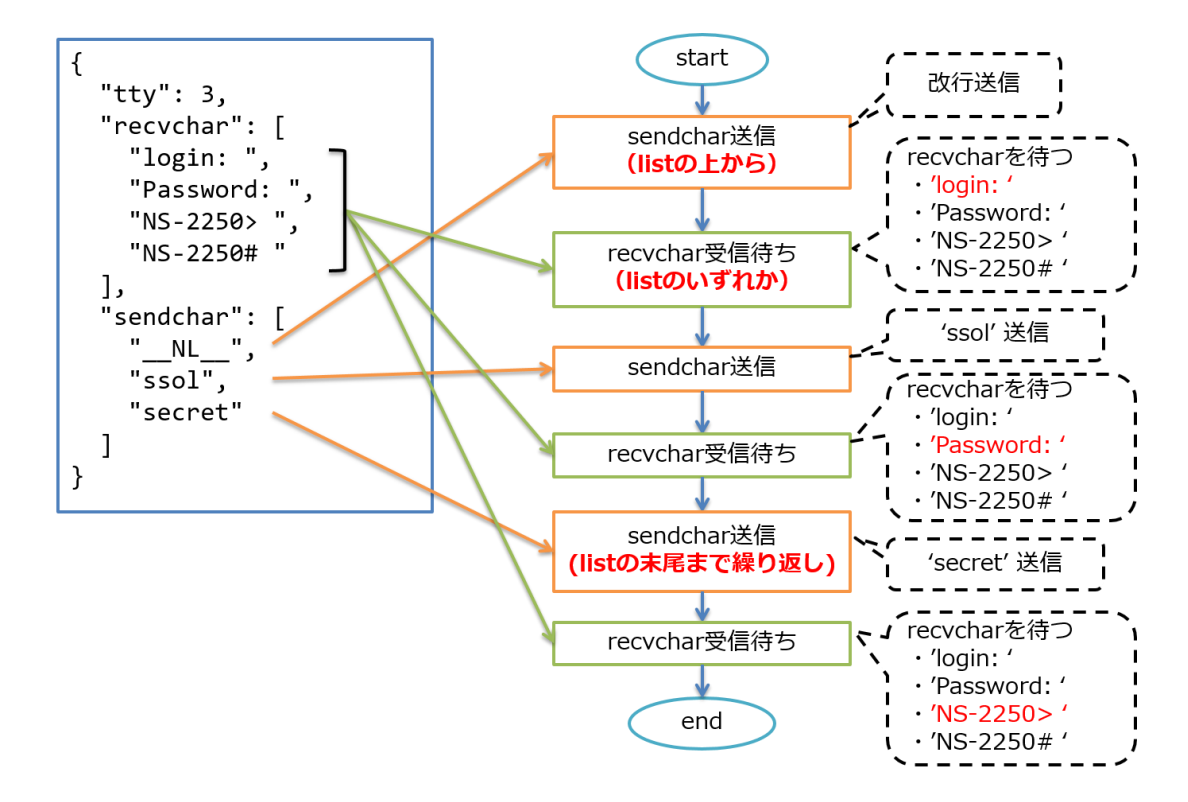

ユースケース⑤

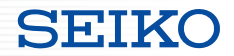

### **<監視ツールと連携>**

### Zabbixなどの監視ツールと連携し、障害発生をトリガーにターゲット機器へのコ マンド実行などが可能。さらに、コンソールログの内容やコマンド実行結果をエ ラーと判断した際に、メール等でアラート情報を送信。

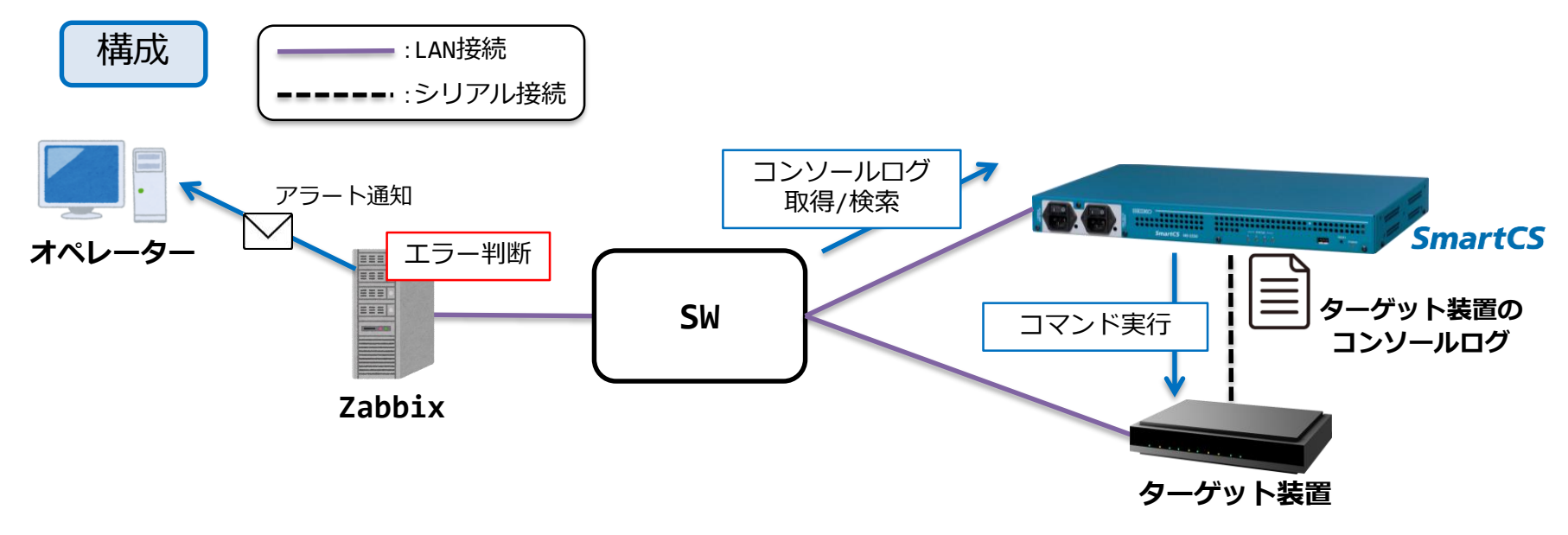

今後検討している機能拡張について

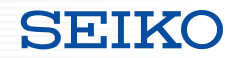

# tty、ユーザ、ログ 以外のリソース操作についても 今後拡張を予定しています。

例:

- ・SmartCSのconfig情報の取得やアップロード
	- config管理をシステム連携しやすく
- ・バージョンアップファイルのアップロード
	- 複数台のバージョンアップオペレーションを簡易に

# お使いいただいてお気づきの点、要望等ありましたら是非ご連絡下さい

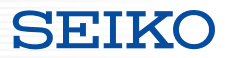

### **参考情報**

- ・ttymanage機能を利用する場合のパラメーター
- ・ShowNet2022-2023での取り組み
- ・Zabbix経由でコマンド実行するサンプル
- ・Ansible playbookをJSONに変換する
- ・参考情報

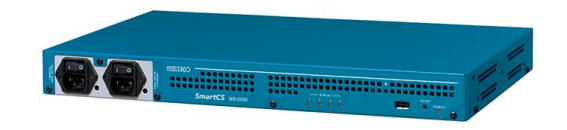

{ REST : API }

# ● リクエストボディで指定するオプション

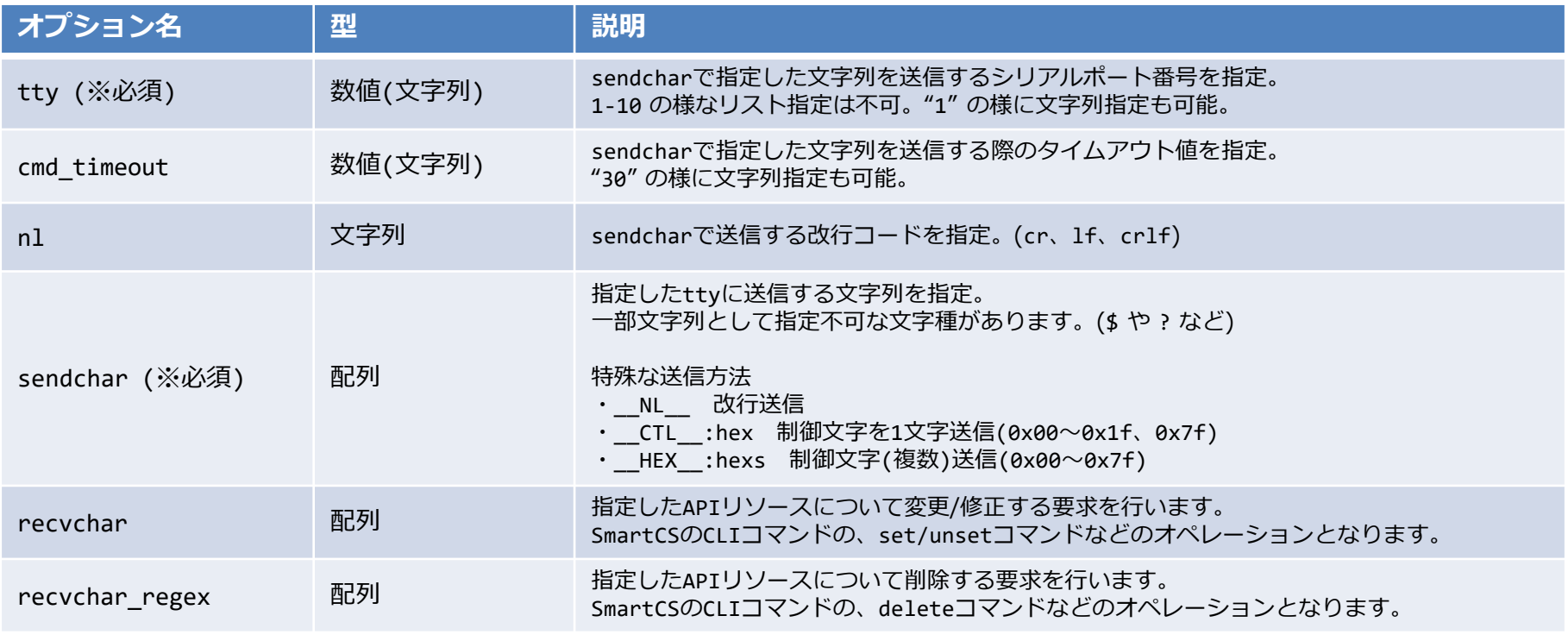

# ● リクエストボディで指定するオプション

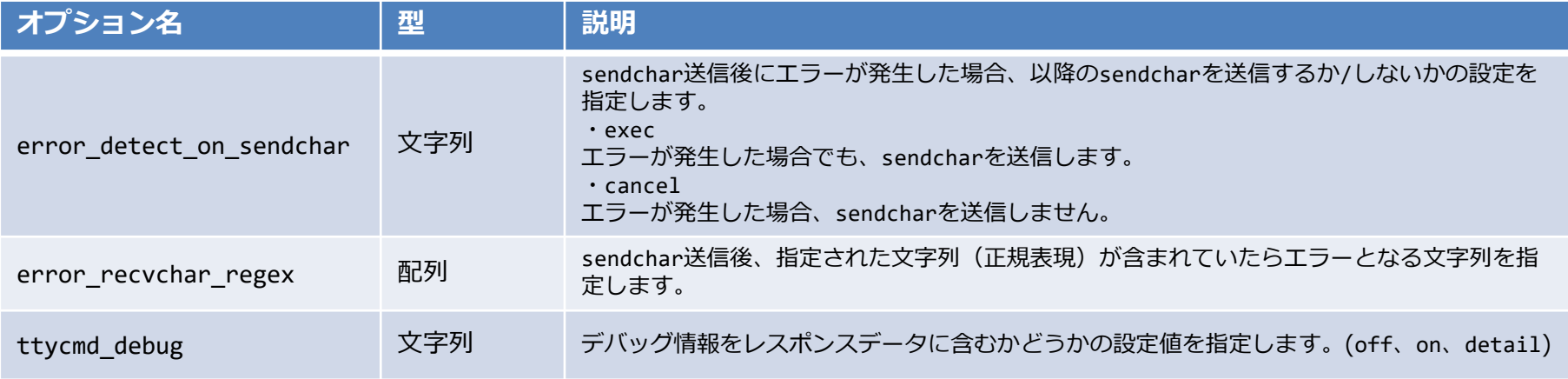

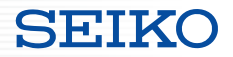

# Zabbixアプライアンス(ZS-7600)と連携

REST API機能を使用したコンソール経由のオペレーションを実施

- mgmtSWからLLDP neighbors情報の定期取得
- 伝送装置からスロットステータス情報の定期取得
- トラフィック増加時のインターフェース情報取得

SE:IKO

mgmtSWからLLDP neighbors情報の定期取得

SNMPで取得した際、IFの順番通りに取得できない場合があるため、 CLI経由で整形された情報として取得、ダッシュボードでの表示を実施

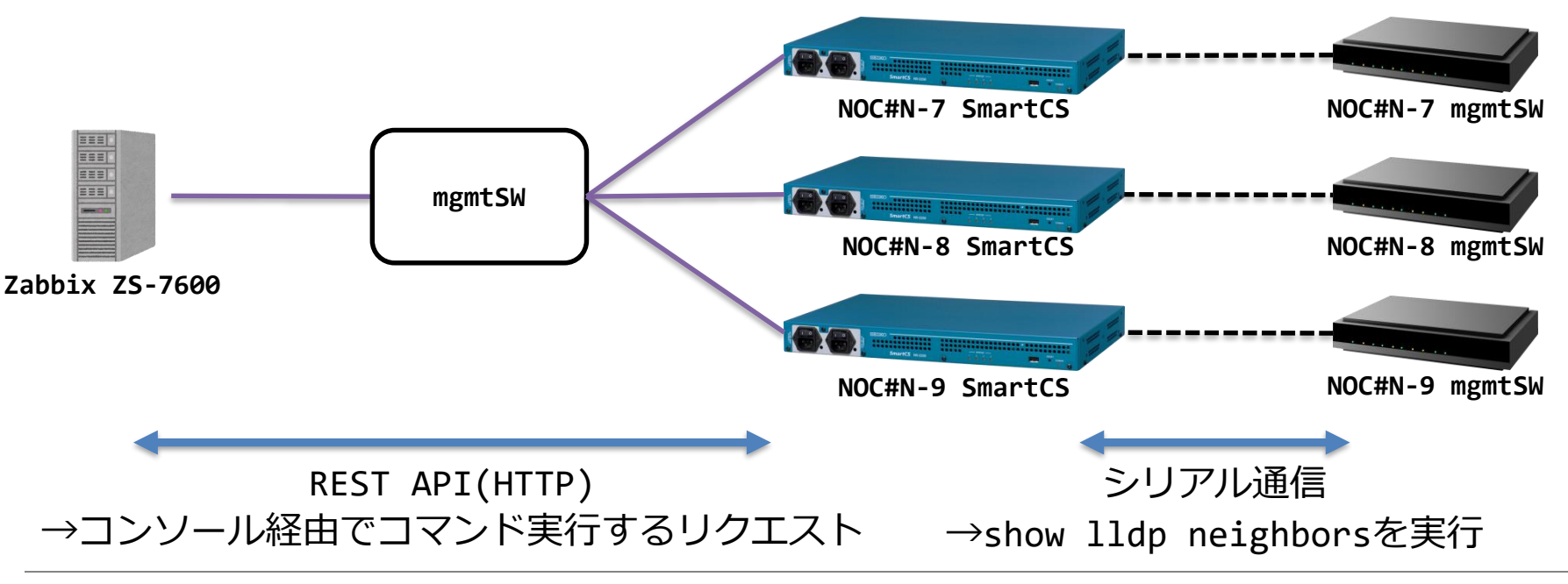

ShowNet2022での取り組み

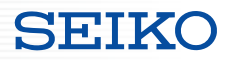

# Zabbix ダッシュボード

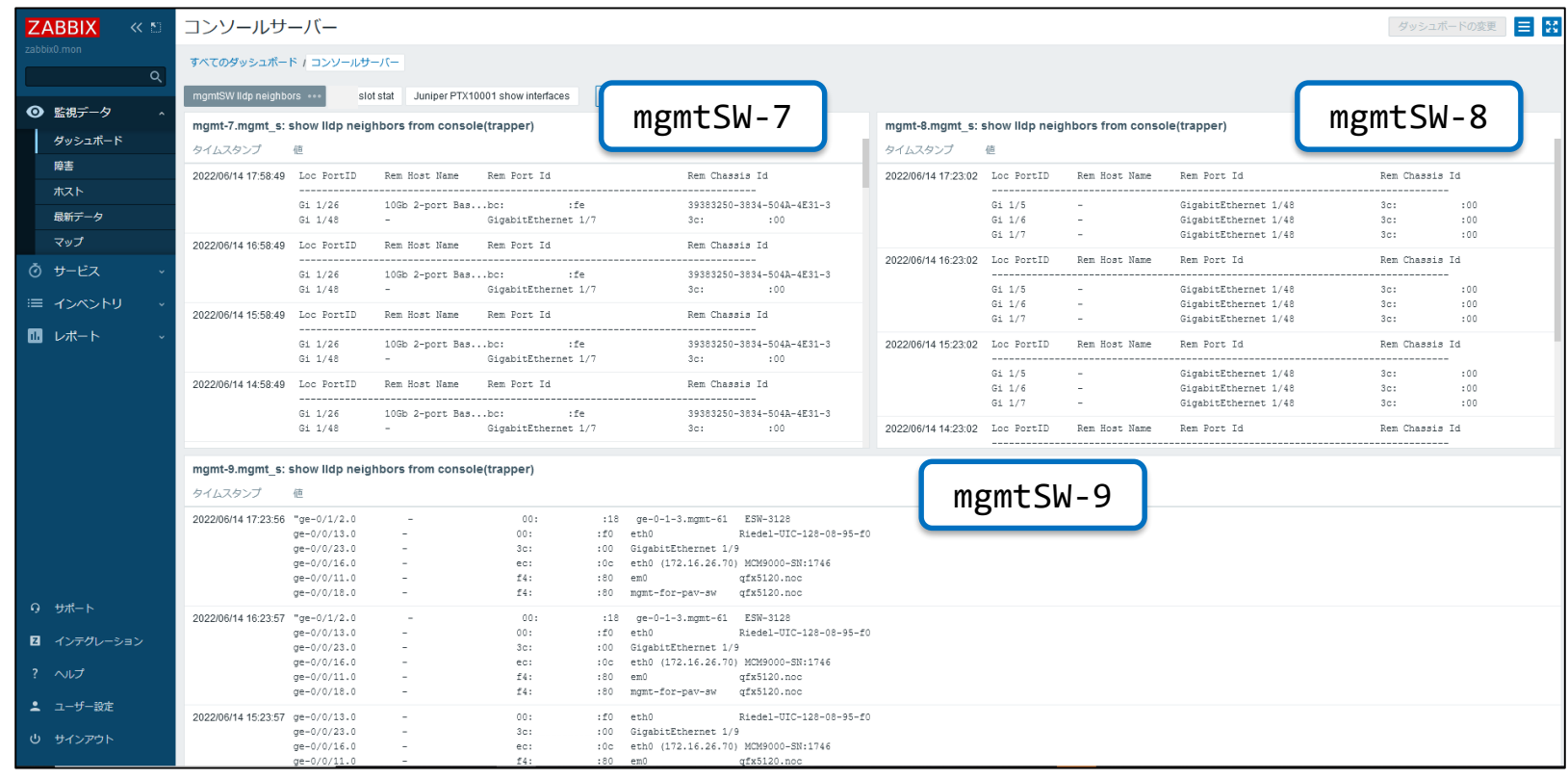

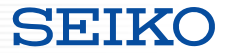

- 伝送装置からスロットステータス情報の定期取得
	- 一覧で各スロットの情報を見たいがシャーシが分かれておりSNMPでの取得が 難しいため、CLI経由で各スロット情報を取得し、ダッシュボードでの表示を実施

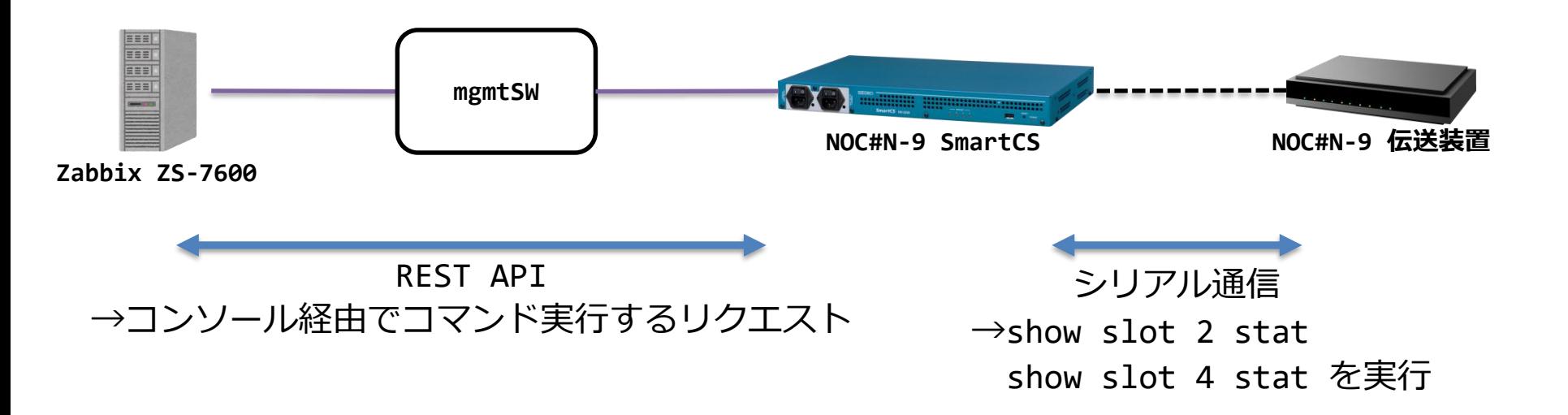

ShowNet2022での取り組み

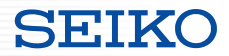

# Zabbix ダッシュボード

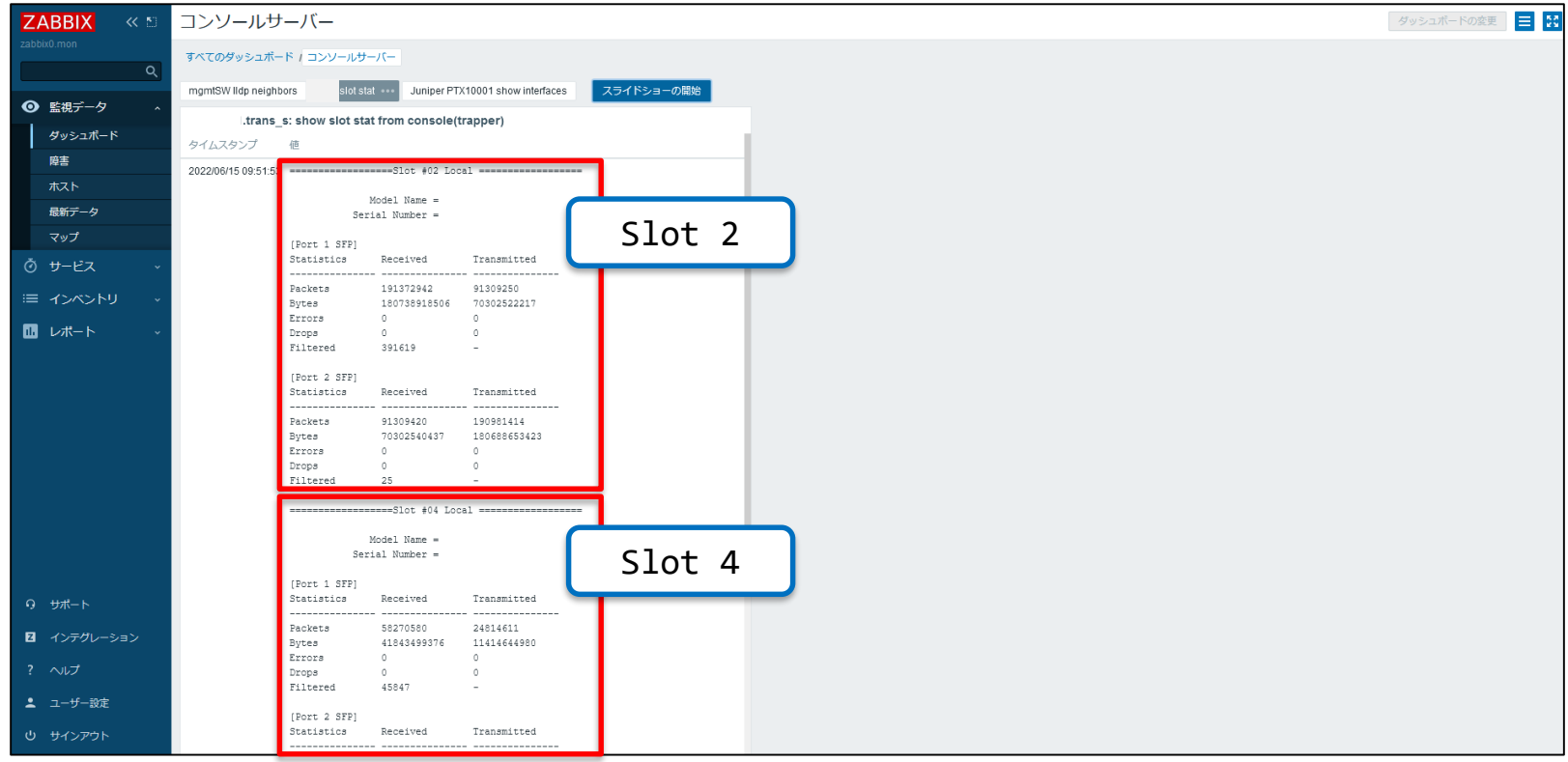

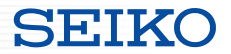

● トラフィック増加時のインターフェース情報取得

トラフィックが増加して特定の閾値を超えた場合に、 コンソール経由でインターフェース情報の取得を行いました。

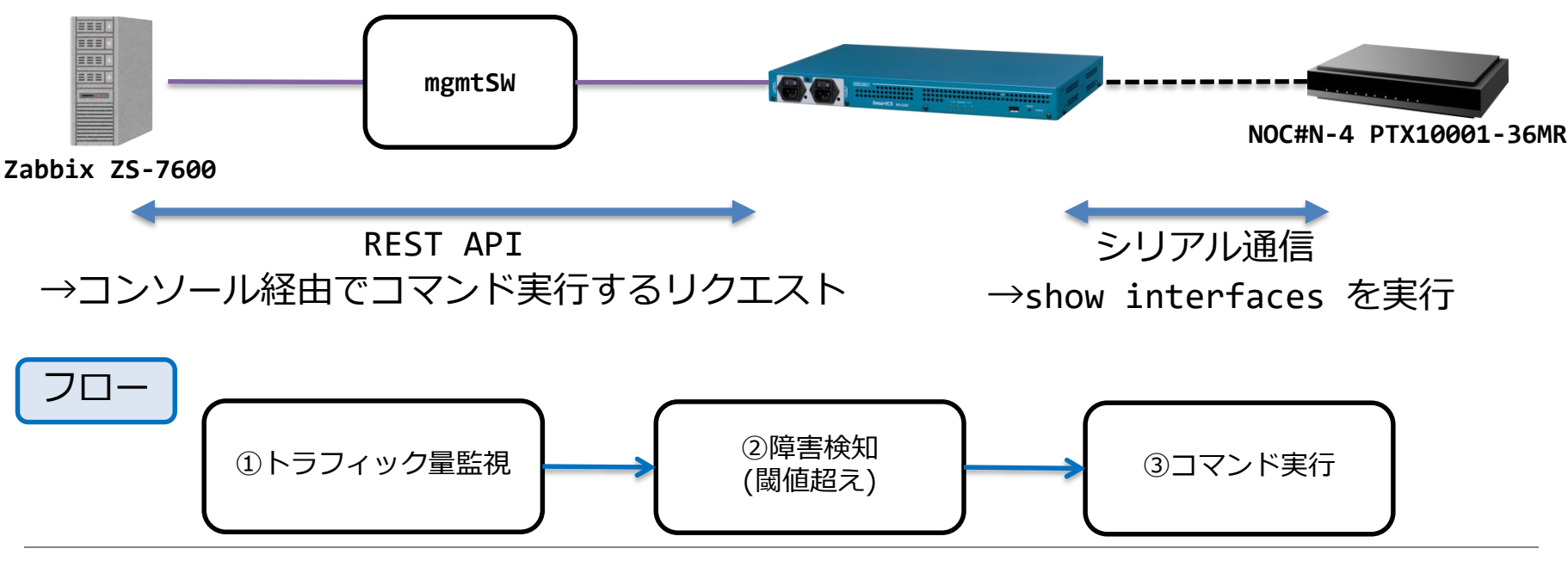

Copyright (C) SEIKO SOLUTIONS INC. All Rights Reserved. セイコーソリューションズ株式会社 32

ShowNet2022での取り組み

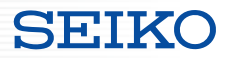

# Zabbix ダッシュボード

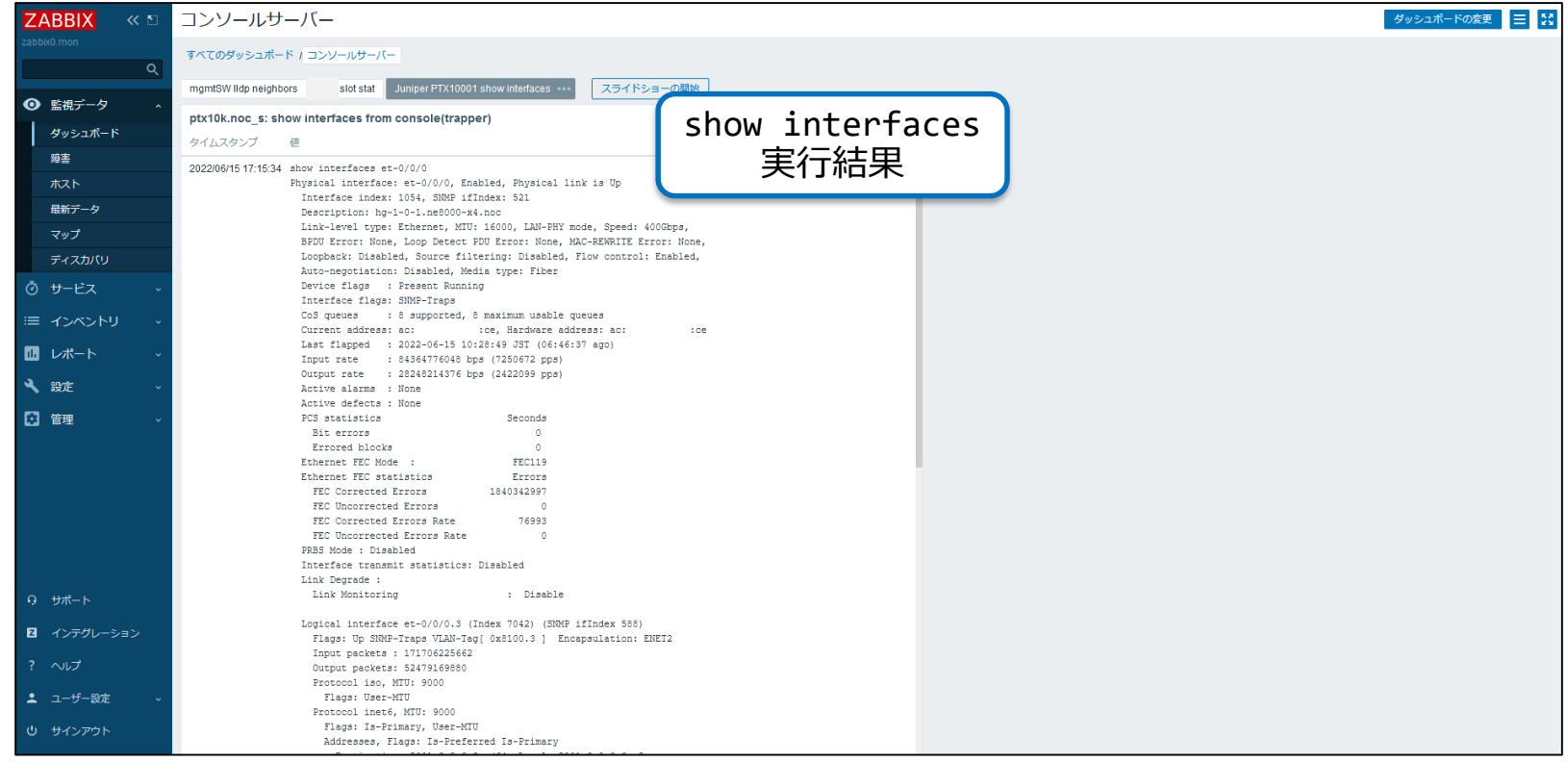

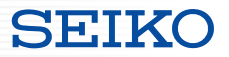

### System Answer G3と連携

# ● 伝送装置からSFP受光レベルの定期取得

# Zabbixアプライアンス(ZS-7600)と連携

● Boundary ClockからPTP情報の定期取得

ShowNet2023での取り組み(IBC様/System Answer G3連携)

- 伝送 / SFP受光レベルの監視
	- SNMP MIBで取得できないSFP受光レベルをconsoleから取得 取得値をSystem Answer G3で監視、アラート発生時のログ取得を実施

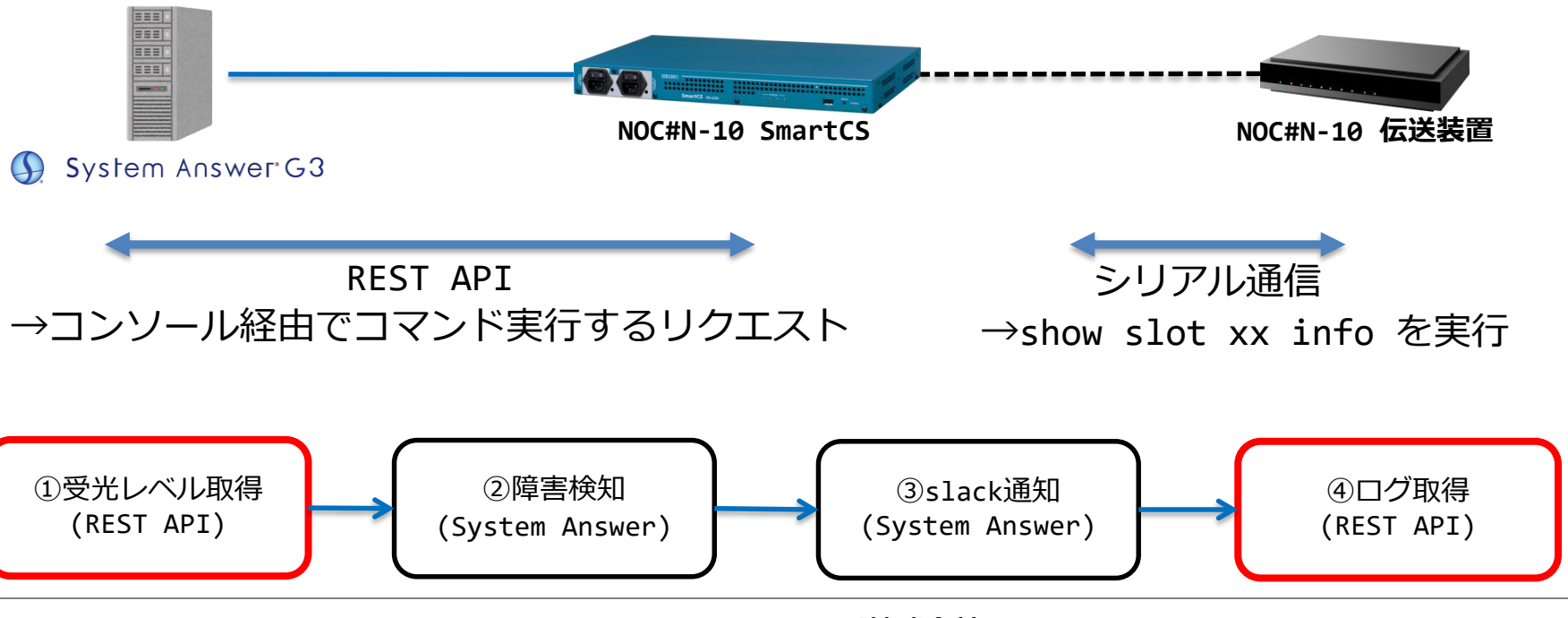

Copyright (C) SEIKO SOLUTIONS INC. All Rights Reserved. セイコーソリューションズ株式会社 35

SH:IK

ShowNet2023での取り組み(IBC様/System Answer G3連携)

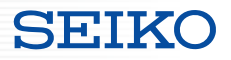

### SFP受光レベル 取得データのグラフ

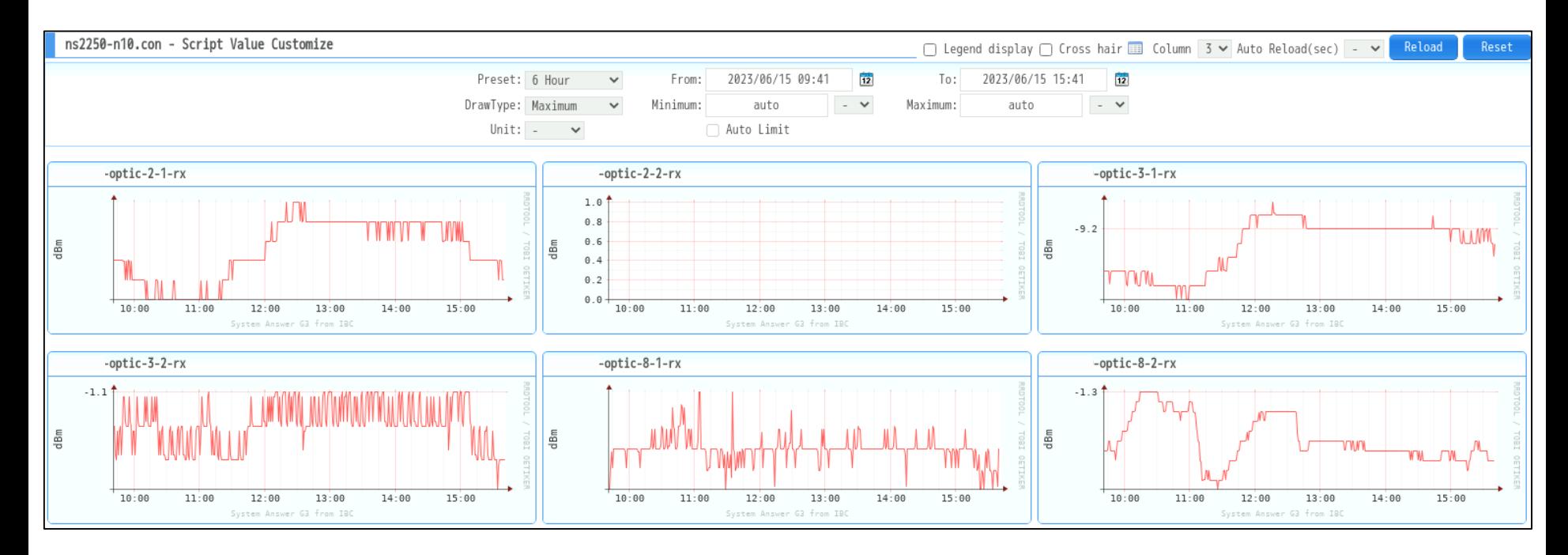

ShowNet2023での取り組み(IBC様/System Answer G3連携)

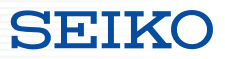

### ● SFP受光レベル 取得コマンド実行結果

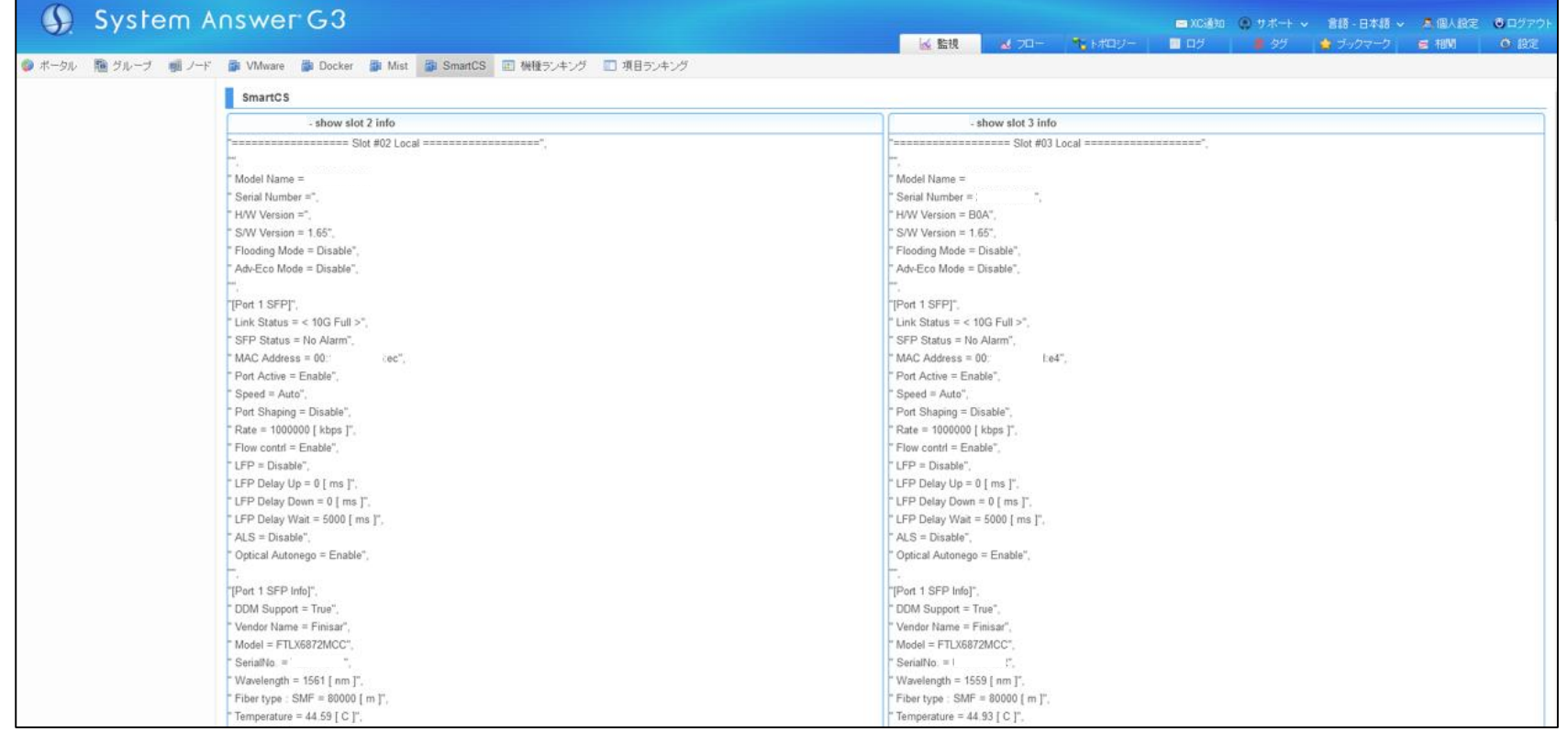

### ※SmartCSタブでのコマンド実行結果表示機能は、ShowNet2023限定機能です。

### Copyright (C) SEIKO SOLUTIONS INC. All Rights Reserved. オピイコーソリューションズ株式会社

ShowNet2023での取り組み(Zabbix Japan様/Zabbix連携)

 Media over IP / PTP関連情報の監視 SNMP MIBで取得できないPTP関連情報を、Boundary Clockのconsoleから取得 SNMP監視可能なGM/Slaveと併せて、統合的な監視を実現

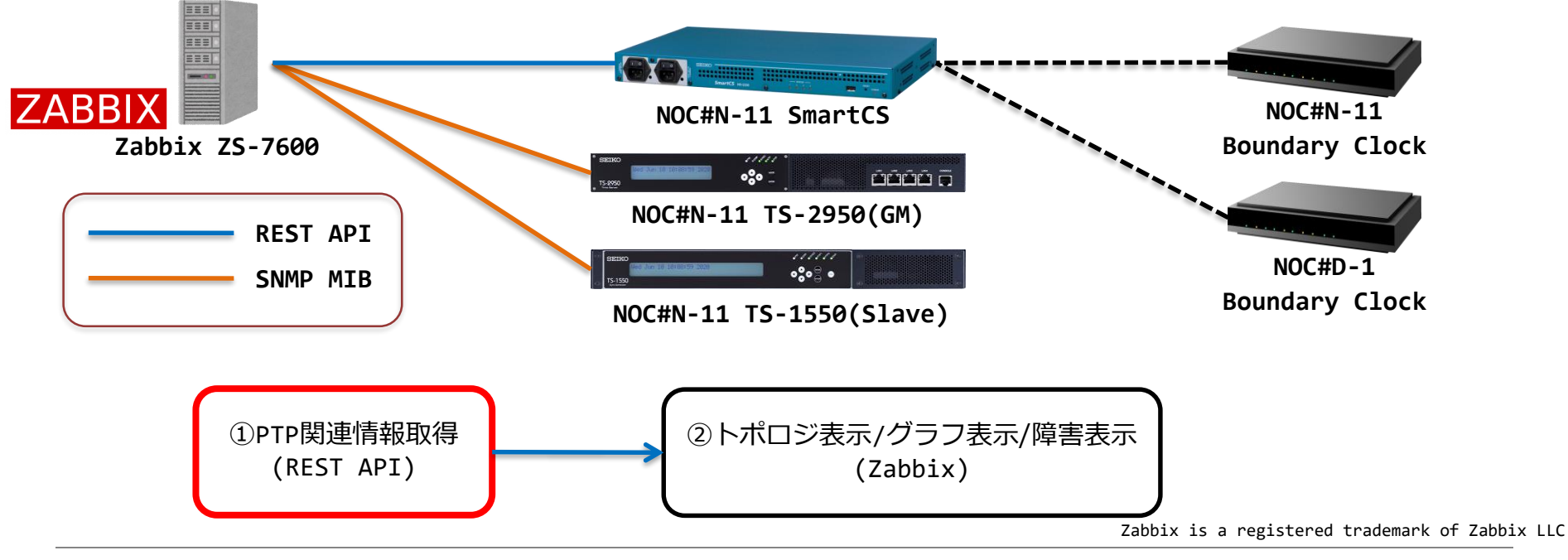

Copyright (C) SEIKO SOLUTIONS INC. All Rights Reserved. セイコーソリューションズ株式会社

**SETKO** 

ShowNet2023での取り組み(Zabbix Japan様/Zabbix連携)

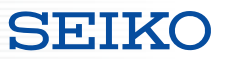

## PTP offset from Master(PTP MasterとBCの時刻差)データのグラフ

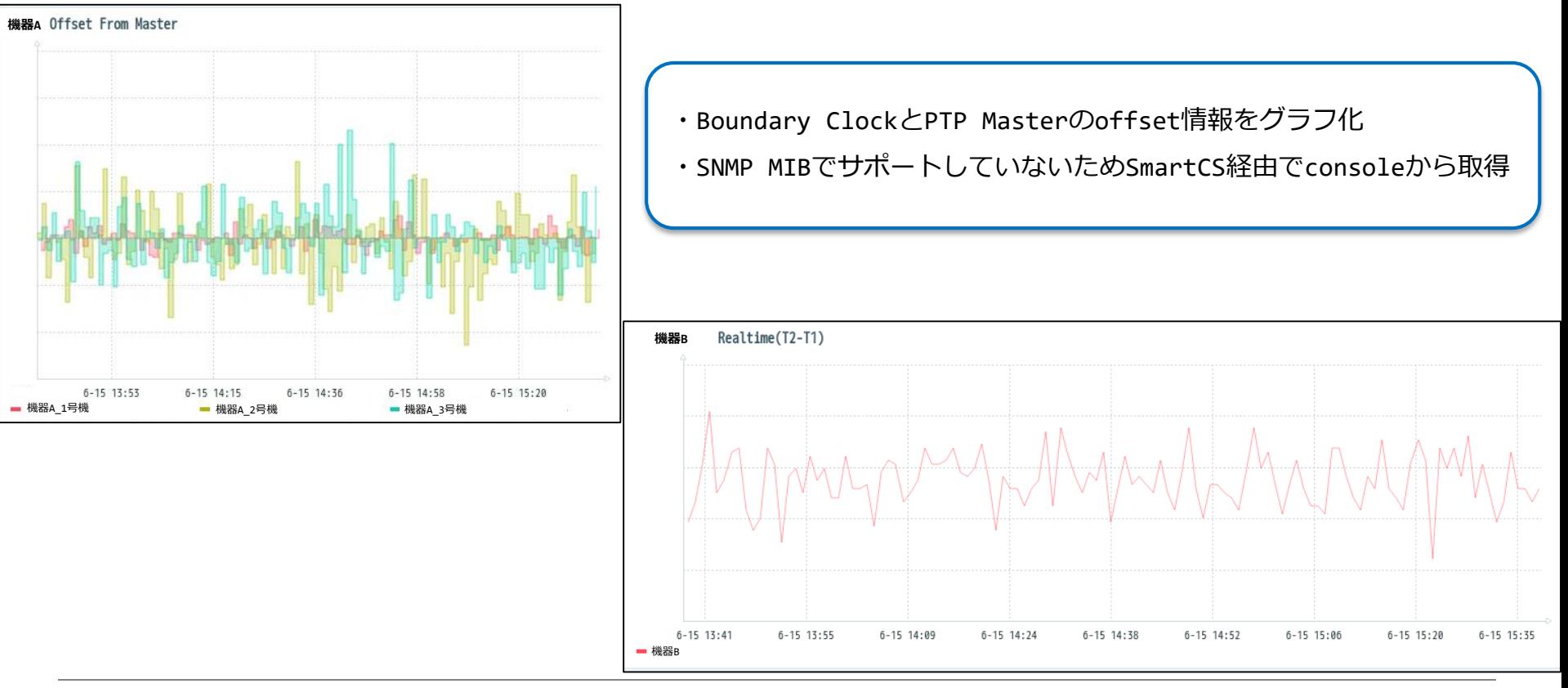

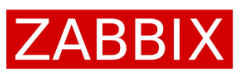

**SEIKO** 

### ■テンプレート内のマクロ設定

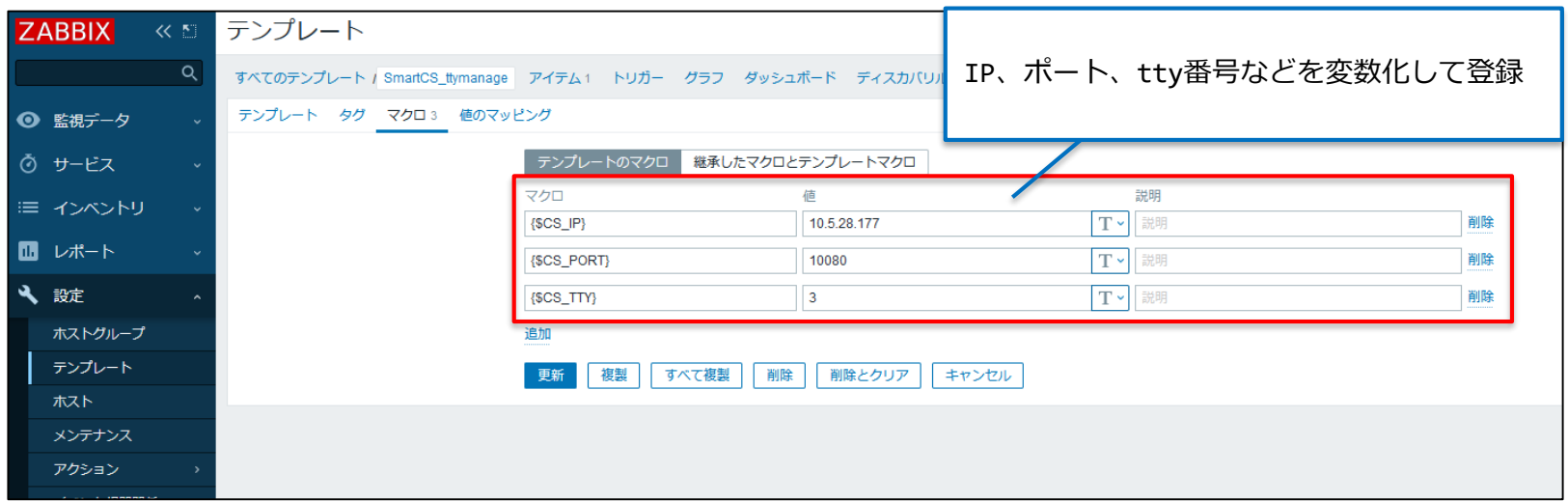

### **ZABBIX** ■テンプレート内のアイテム設定 http://{\$CS\_IP}:{\$CS\_PORT}/api/v1/ttymanage **ZABBIX** アイテム ・ttymanage用のURLを指定 すべてのテンプレート / SmartCS\_ttymanage アイテム1 トリガー グラフ ダッシュボード ディスカバリルール Webシナリオ ・IPやポートはマクロで指定した値を使用 アイテム タグ 保存前処理 ◎ 監視データ る サービス 名前 Cisco C1000 show interfaces タイプ HTTPエージェント { ミ インベントリ "tty": {\$CS\_TTY}, + c1000.interfaces ■ レポート "nl": "cr", データ型 テキスト 4 設定 "cmd\_timeout": 30, URL http://(SCS\_IP):{SCS\_PORT}/api/v1/ttymanage URL解析 ホストグループ "error\_detect\_on\_sendchar": "cancel", クエリフィールド 玄前 テンプレート "error detect on module": "failed",  $\Rightarrow$   $\qquad$ 資质 ホスト "recvchar": [ 追加 メンテナンス "C1000\_2>", アクション リクエストメソッド POST "C1000\_2#", イベント相関関係 sendchar送信後に \*タイムアウト 20s "started.", ディスカバリ リクエストボディのタイプ RAWデータ JSONデータ XMLデータ 待ち受ける文字列 "Username:", 四管理 リクエストボディー "Password:" "tty": {\$CS\_TTY} "ni" "o" "cmd\_timeout": 30 ], "error\_detect\_on\_sendchar": "cancel" emor\_detect\_on\_module": "failed" "sendchar": [ recychar": I  $C1000_2$ "\_\_NL\_\_",  $C1000$   $2#$ "ctartad." "Heemame "ne", "Password "network", ″<br>"sendchar": l  $^{\circ}$ NL $^{\circ}$ "enable", 送信する文字列 me⊤. **Q サポート** 'network' "network", 'enable" 図 インテグレーション "naturaric" "terminal length 0", "terminal length 0". "show interfaces GigabitEthernet 1/0/1", "show interfaces GigabitEthernet 1/0/1", "exit" ▲ ユーザー設定 ] } Zabbix is a registered trademark of Zabbix LLC

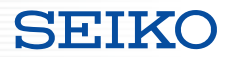

Zabbix経由でSmartCS接続機器から情報を取得する

### ■テンプレート内のアイテム設定

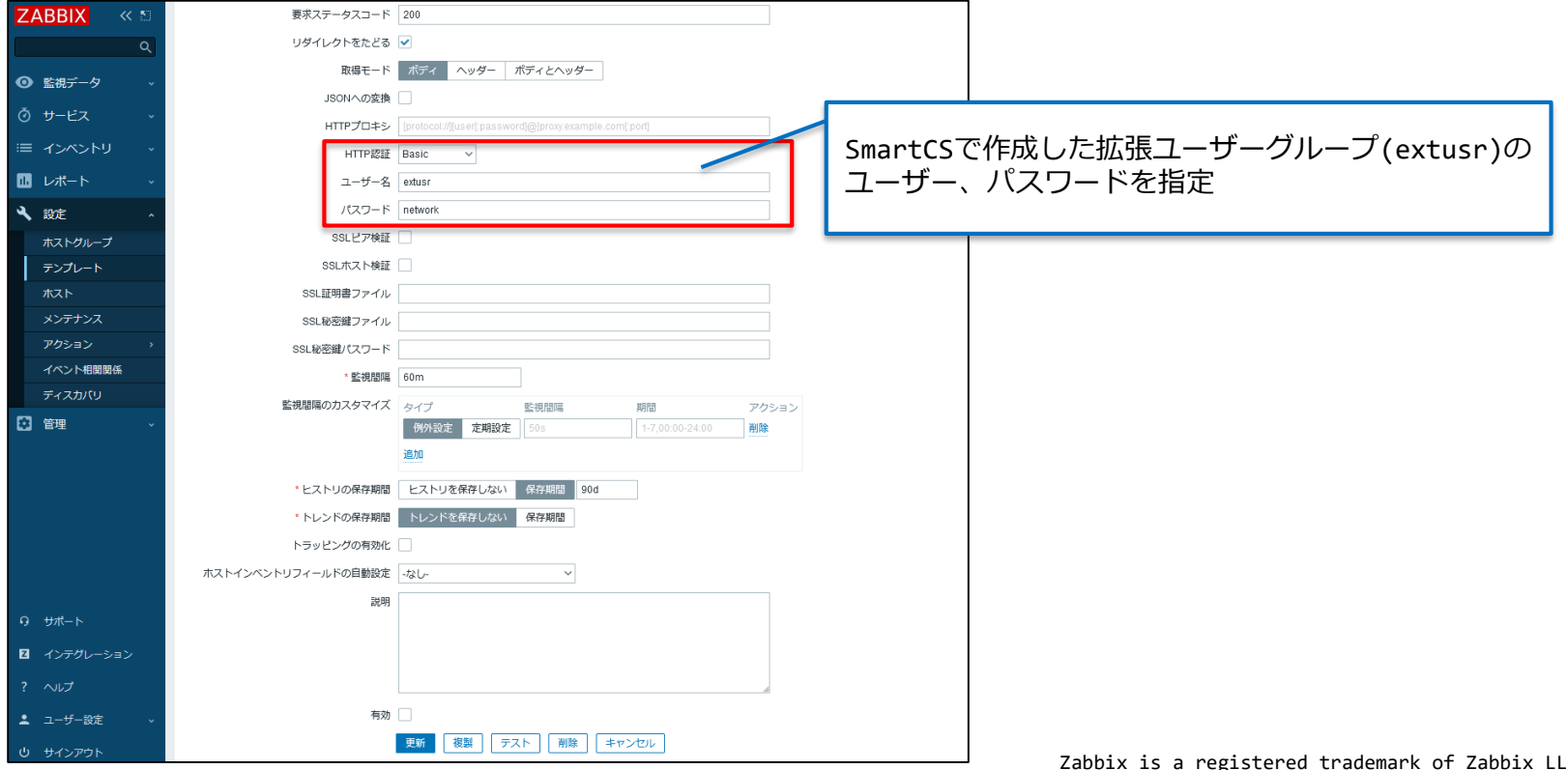

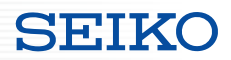

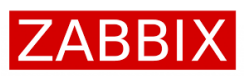

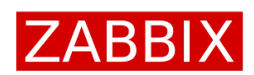

**SEIKO** 

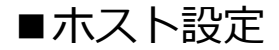

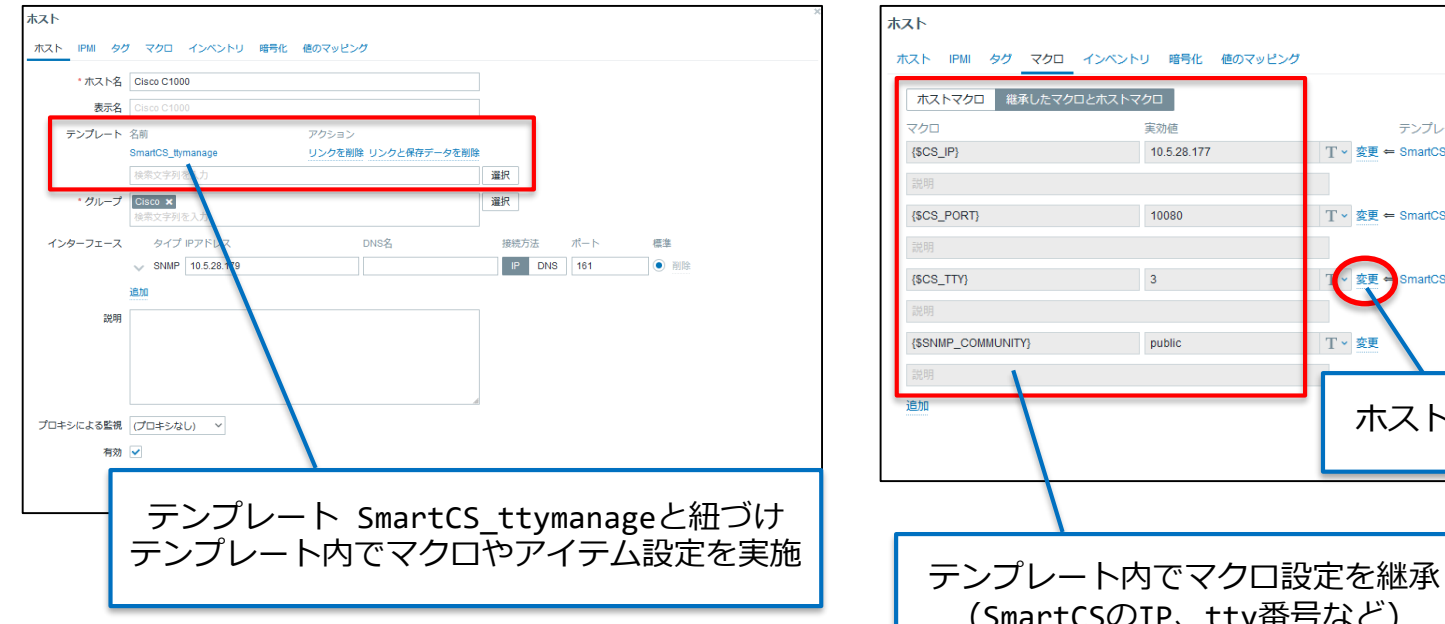

### ■ホスト設定 ■マクロ(変数)設定

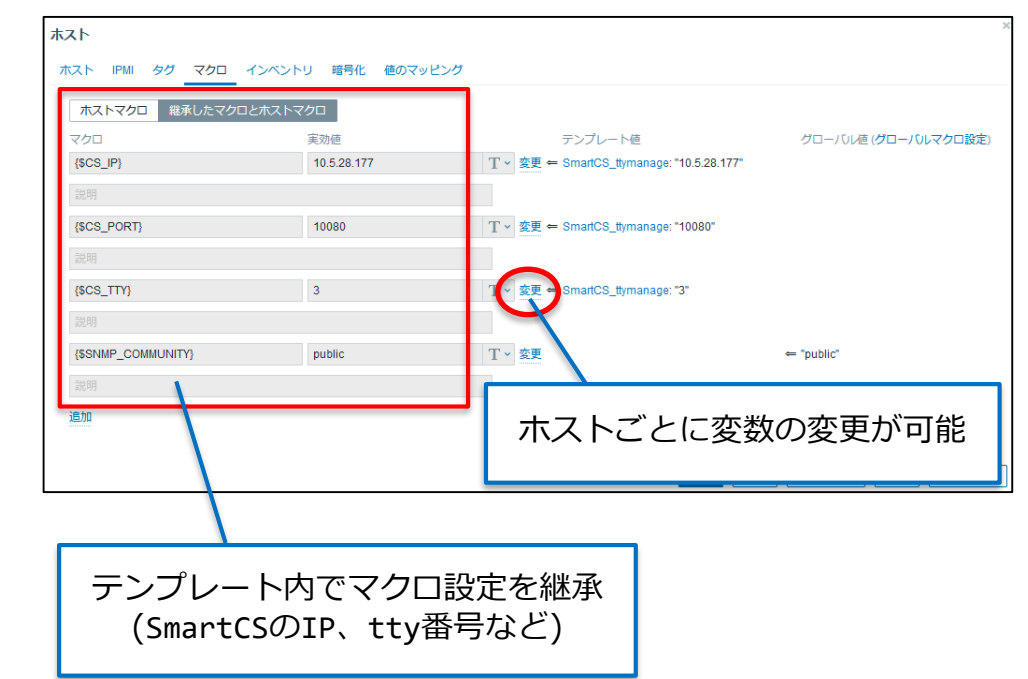

### ■実行結果

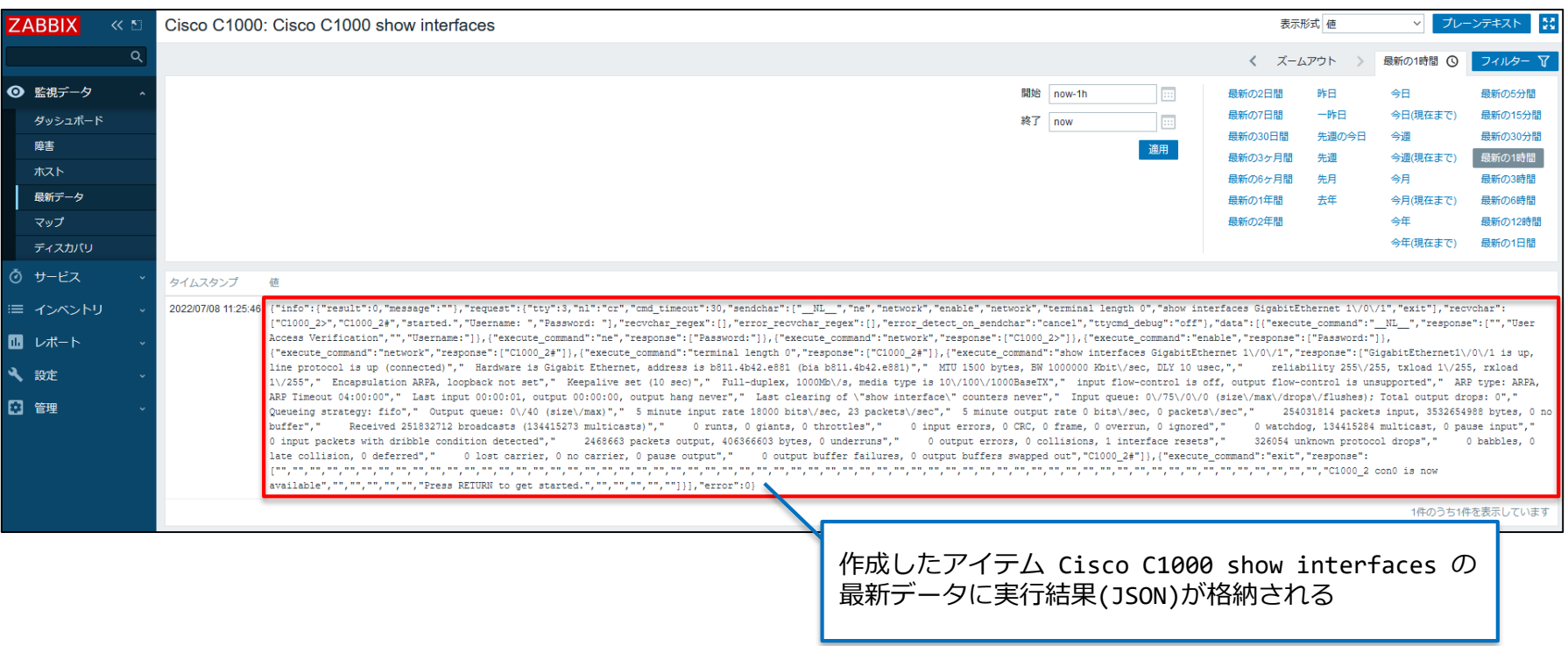

### Zabbix is a registered trademark of Zabbix LLC

Copyright (C) SEIKO SOLUTIONS INC. All Rights Reserved. セイコーソリューションズ株式会社

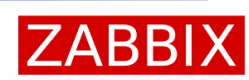

**SEIKO** 

Zabbix経由でSmartCS接続機器から情報を取得する

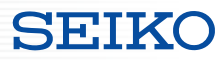

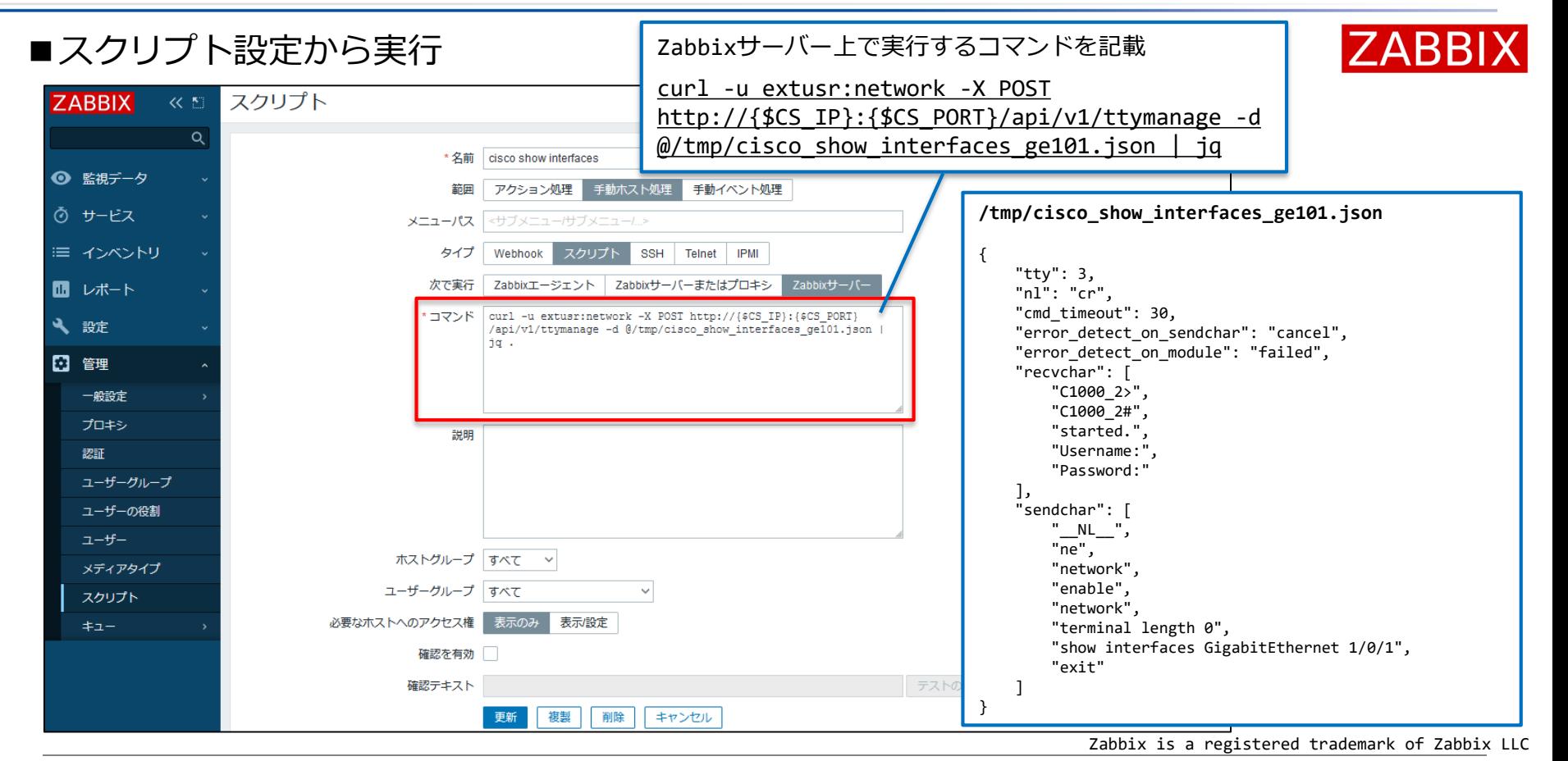

Copyright (C) SEIKO SOLUTIONS INC. All Rights Reserved. セイコーソリューションズ株式会社

Ansible playbookをJSONに変換する

 SmartCSxAnisble連携で利用しているPlaybookが既に存在する場合、 yamlファイルからJSONファイルを生成することが可能です。

変換用サイト

<https://web-toolbox.dev/tools/json-yaml-converter>

```
■Ansible Playbook(YAML)          ■リクエストボディ(JSON)
```
### tasks:

```
- name: show running config
  seiko.smartcs.smartcs tty command:
    tty: '1'
    error detect on module: failed
    recvchar:
    - 'Password: '
    -151- + \pm +sendchar:
    - '__NL__'
    - 'network'
    - 'enable'
    - 'network'
    - 'show running-config interface'
    - 'GigabitEthernet 0/1'
```

```
{
 "tty": "1",
 "error_detect_on_module": "failed",
 "recvchar": [
    "Password: ",
    ">",
    "#"
  ],
  "sendchar": [
    "__NL__",
    "network",
    "enable",
    "network",
    "show running-config interface",
    "GigabitEthernet 0/1"
  ]
```
}

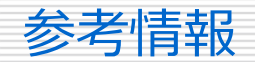

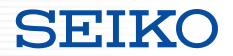

- ShowNet2022 ShowNetスタジオ 運用自動化に効く!コンソールサーバー SmartCSで自動化の第一歩を! <https://www.youtube.com/watch?v=za-oTV13w48>
- SmartCSのAPI対応の解説動画(show intチャンネル) <https://www.youtube.com/watch?v=UfkZRWGU0CY&t=3s>
- SmartCSxRESTAPIの使用例(show int様より) [https://github.com/taijiji/SmartCS\\_API](https://github.com/taijiji/SmartCS_API)